# **DXM100-Sx Wireless Modbus Slave**

**Instruction Manual**

Original Instructions 188231 Rev. B 21 October 2016 © Banner Engineering Corp. All rights reserved

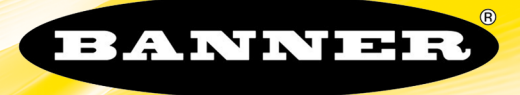

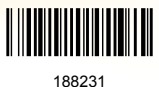

# Contents

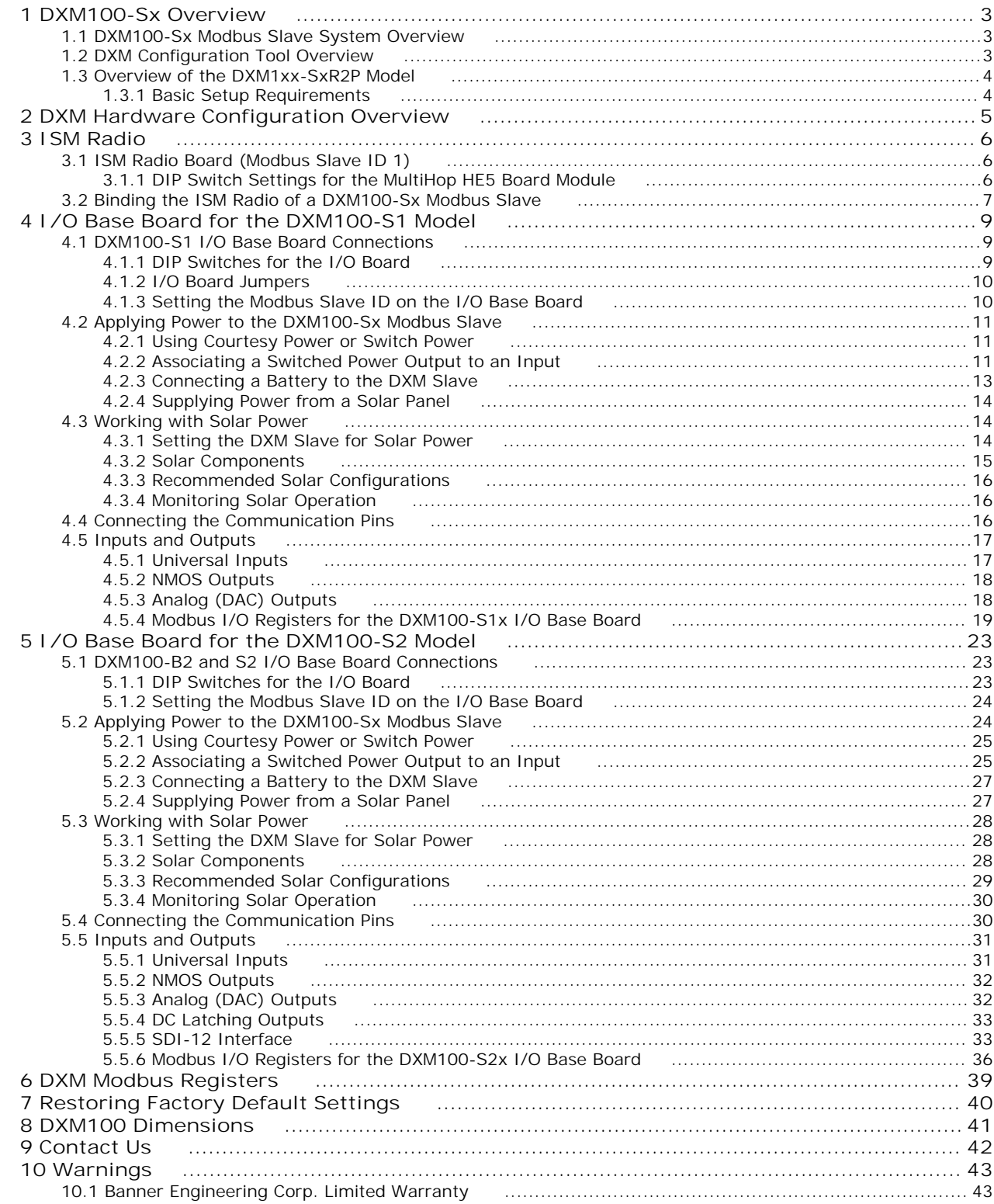

# <span id="page-2-0"></span>**1 DXM100-Sx Overview**

# **1.1 DXM100-Sx Modbus Slave System Overview**

Banner's DXM Logic Controller integrates Banner's wireless radio and local I/O for a remote I/O device.

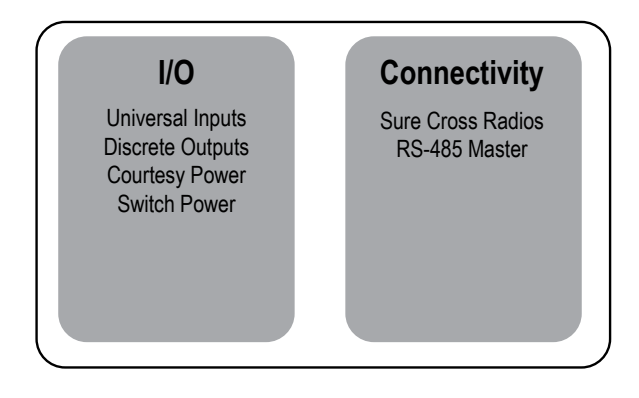

**Inputs/Outputs**—On-board universal and programmable I/O ports connect to local sensors, indicators, and control equipment.

- Universal Inputs
- Discrete outputs
- Courtesy power
- Switch power
- Battery backup
- Solar controller

**Connectivity**—The integrated Sure Cross® wireless radio enables Modbus connectivity to remote sensors, indicators, and control equipment.

**Wired Connectivity** Field Bus: Modbus RS-485 Master **Wireless Connectivity**

Sure Cross Wireless Radio: DX80 900 MHz, DX80 2.4 GHz, MultiHop 900 MHz, or MultiHop 2.4 GHz

# **1.2 DXM Configuration Tool Overview**

The DXM Configuration Tool configures the DXM Slave by creating an XML file that is transferred to the DXM Slave using a USB or Ethernet connection. The DXM Slave can also receive the XML configuration file from a Web server using a cellular or Ethernet connection.

This configuration file governs all aspects of the DXM Slave operation. The wireless network devices are a separate configurable system. Use the DX80 User Configuration Tool (UCT) to configure the internal DX80 wireless Gateway and the attached wireless Nodes. Use the MultiHop Configuration Tool (MCT) if the internal radio is a MultiHop device.

All tools can be connected to the DXM Slave using a USB cable or an Ethernet connection.

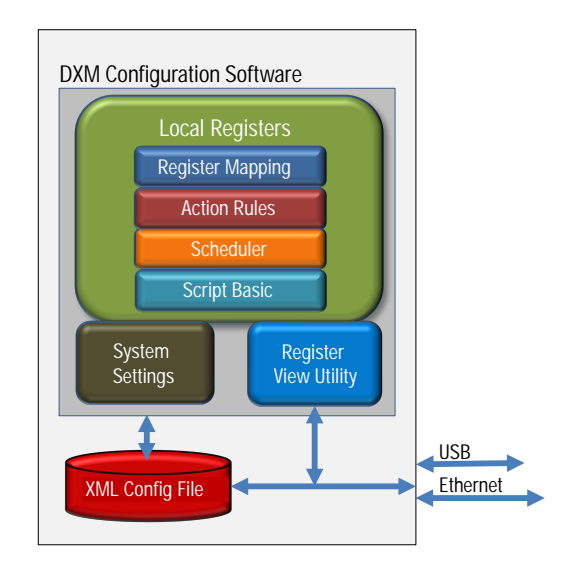

# <span id="page-3-0"></span>**1.3 Overview of the DXM1xx-SxR2P Model**

The DXM1xx-SxR2P model is a smart slave device that uses a MultiHop ISM radio plugged into the processor board instead of a cellular modem. This allows the DXM Slave to be connected to a MultiHop ISM network as a Modbus slave device and also be a Modbus master device to the other internal ISM radio on the base board.

The MultiHop radio on the processor board is defined in the radio network as Modbus ID 1 and is a pass-through only device. No messages are destined for the radio itself.

The DXM Slave must be assigned a Modbus ID, to allow the host to communicate directly with the Local Registers of the DXM Slave. Assign the Modbus ID to the DXM Slave using the LCD menu.

In the example below, the host can send a message to Modbus device 20 and it passes through the radios to the DXM Slave. The host can only interact with the Local Registers. This creates a wall of separation between the two networks, with the bridge being the Local Registers. The DXM Slave must be configured to pass data between the separate networks using the Local Registers.

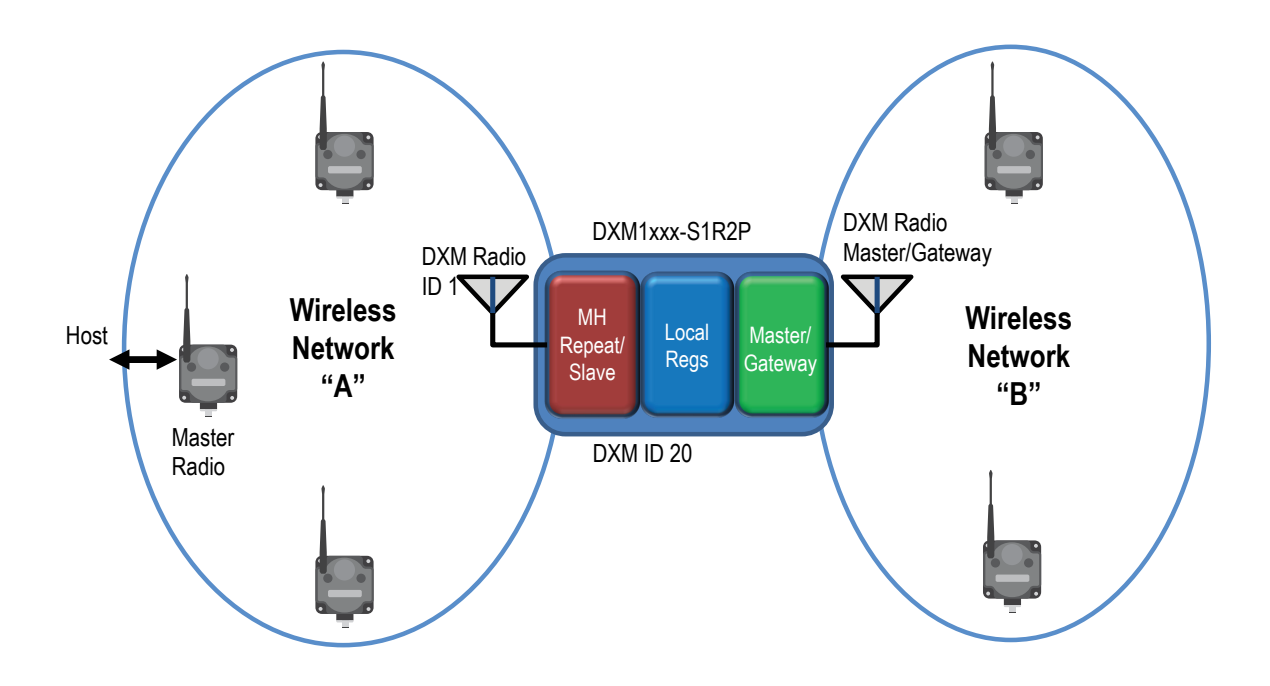

**DXM1xx-SxR2P Configuration**—The DXM1xx-SxR2P model requires a special configuration setting in the XML configuration. In the **Settings** > **General** screen of the DXM Configuration Tool, select **Wireless Modbus Backbone** to set the DXM Slave slave connection to the MultiHop ISM radio on the processor board. The RS-485 slave connection on the terminals (S+/S-) is disabled.

Since there are potentially two separate radios within the DXM Slave housing, they must be put into the binding process individually. Bind the ISM radio on the processor board to the master device by triple-clicking the button on the ISM radio. Bind the ISM radio on the I/O base board to its master using the LCD menu system of the DXM Slave.

### **1.3.1 Basic Setup Requirements**

There are three basic setup steps required to install/deploy the DXM1xx-SxR2P slave controller:

- 1. Assign the DXM Slave a Modbus ID using the LCD menu **System** > **DXM Modbus ID**. Each DXM Slave should have a unique Modbus ID. The internal radio does not need to have a unique Modbus ID, it is only a pass-through device for the DXM Slave. The I/O base board radio, if installed, is the master or gateway for another network and is Modbus ID 1.
- 2. Bind the ISM radio in the processor board to the wireless MultiHop network master by triple-clicking the button on the ISM radio. When binding the ISM radio, the Modbus ID comes from the master radio, either the rotary dials or the LCD settings, when you use a DXM Wireless Controller as a master radio. The Modbus ID comes from the master radio's rotary dials when you use a MultiHop radio as the master radio.
- 3. Any XML configuration file used on the DXM1xx-SxR2P model must have Wireless Modbus Backbone selected (on the **Settings** > **General** screen). This identifies the MultiHop ISM radio on the processor board as the connection to the DXM Modbus Slave port.

# <span id="page-4-0"></span>**2 DXM Hardware Configuration Overview**

The DXM Slave can have multiple configurations. The DXM Slave will have a model number label on the housing. Use the model number and model table above to identify which boards are included in the controller.

When opening the DXM Slave, follow proper ESD grounding procedures. Refer to the ESD warning in the appendix.

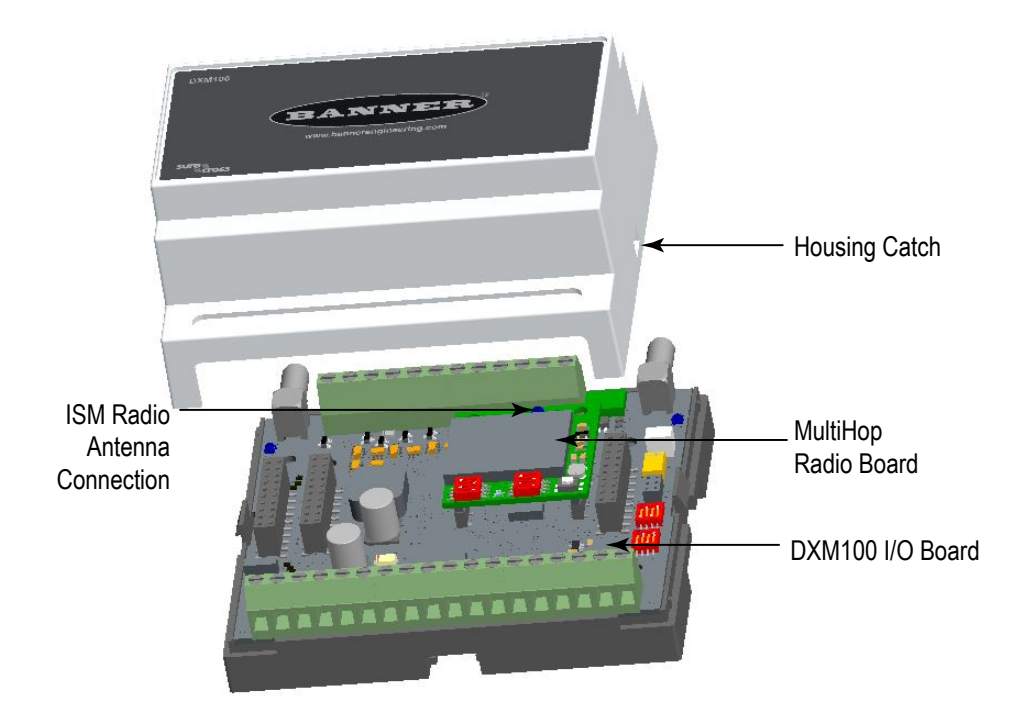

The DXM Slave I/O base board provides connections for all inputs, outputs and power. The base board also contains a 12 V solar controller that accepts connections to a solar panel and SLA battery. The battery connection can also be used with line power to provide a battery backup in case of line power outages.

The ISM radio fits on the base board in the parallel sockets. Install the ISM radio so the U.FL antenna connection is to the side with the SMA antenna connectors. Connect the U.FL cable from the ISM radio U.FL to the right side U.FL connector. The ISM radio boards are available with either a 900 MHz radio or a 2.4 GHz radio.

# <span id="page-5-0"></span>**3 ISM Radio**

# **3.1 ISM Radio Board (Modbus Slave ID 1)**

For the DXM100-S1R2x models, the ISM radio board installed in the I/O board is a MultiHop radio (DX80DR\*M-HE5).

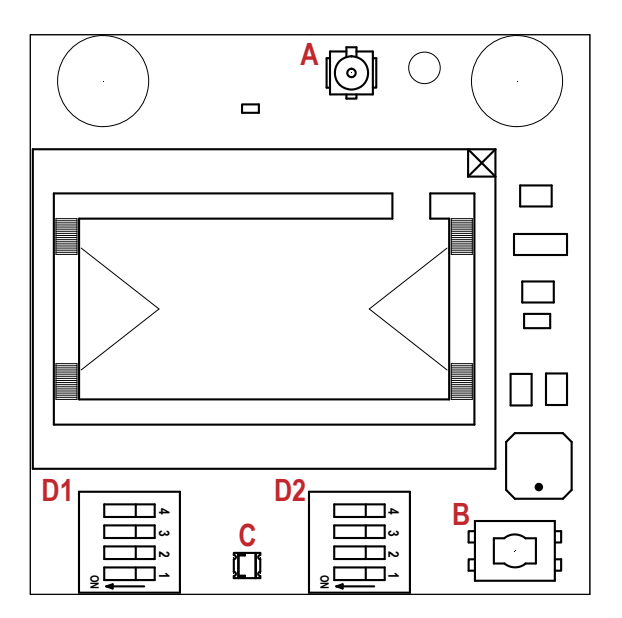

Plug the ISM radio into the I/O base board with the U.FL antenna connector closest to the SMA connectors.

- A Antenna connector
- B Button
- C LED
- D1 DIP switches
- D2 DIP Switches

**Button Operation**—For DXM models without a LCD display, use the button (B) to bind the ISM radio. For models with a LCD display, use the ISM menu to bind the radio.

**LED Operation**—The LED located on the ISM radio module indicates power and communications traffic.

- Solid green DX80 ISM radio LED: Indicates power.
- Flashing green MultiHop ISM radio LED indicates operation.
- Red and green combined: Communications traffic and binding.

# **3.1.1 DIP Switch Settings for the MultiHop HE5 Board Module**

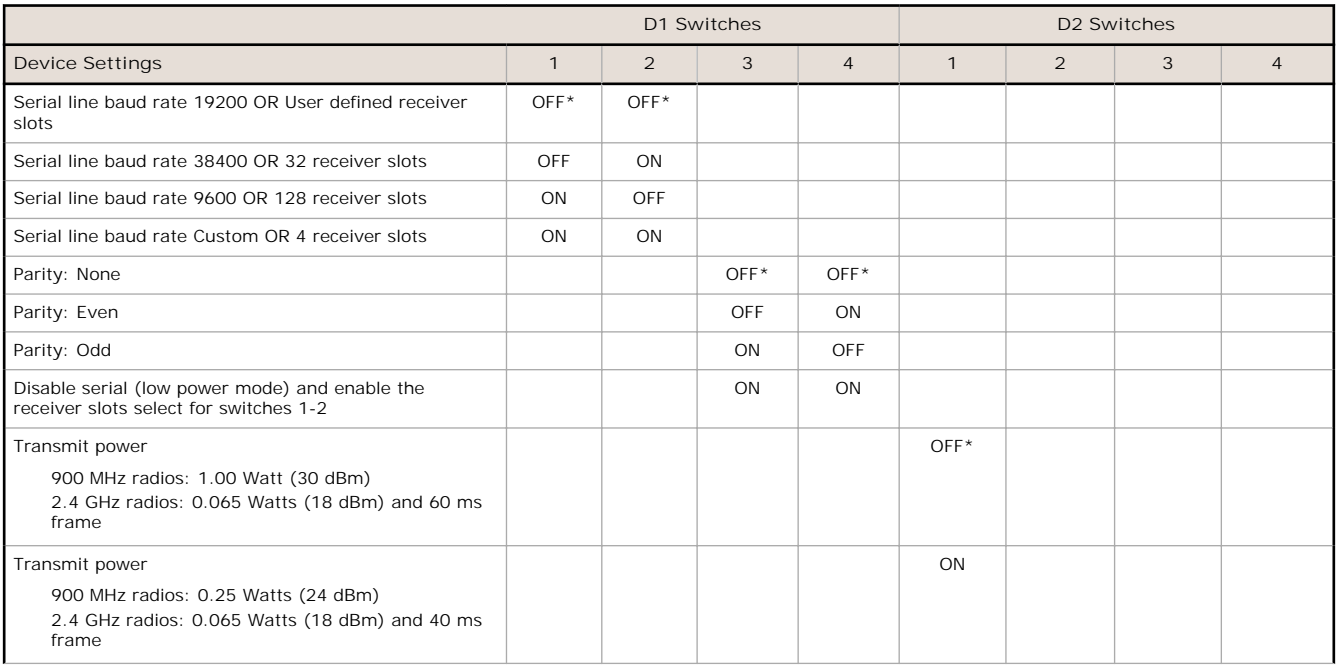

<span id="page-6-0"></span>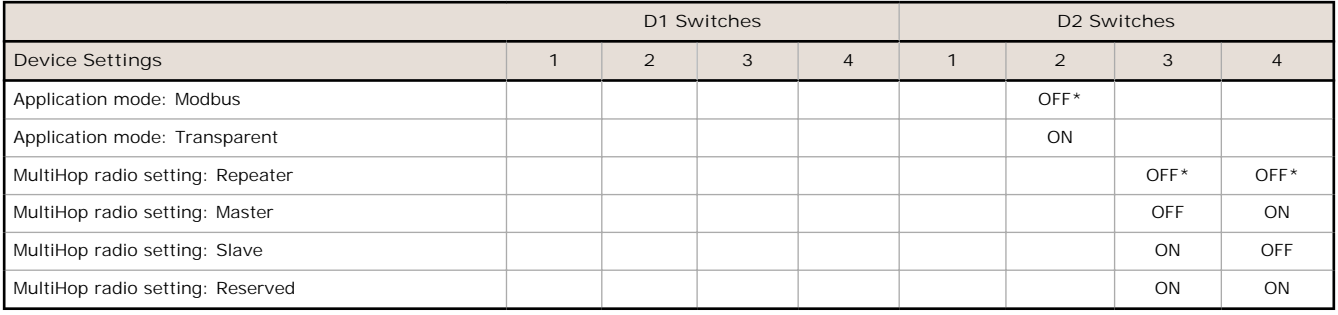

\* Default configuration

#### **Application Mode**

The MultiHop radio operates in either Modbus mode or transparent mode. Use the internal DIP switches to select the mode of operation. All MultiHop radios within a wireless network must be in the same mode.

**Modbus** mode uses the Modbus protocol for routing packets. In Modbus mode, a routing table is stored in each parent device to optimize the radio traffic. This allows for point to point communication in a multiple data radio network and acknowledgement/retry of radio packets. To access a radio's I/O, the radios must be running in Modbus mode.

In **transparent** application mode, all incoming packets are stored, then broadcast to all connected data radios. The data communication is packet based and not specific to any protocol. The application layer is responsible for data integrity. For one to one data radios it is possible to enable broadcast acknowledgement of the data packets to provide better throughput. In transparent mode, there is no access to the radio's I/O.

#### **Baud Rate and Parity**

The baud rate (bits per second) is the data transmission rate between the device and whatever it is physically wired to. Set the parity to match the parity of the device you are wired to.

#### **Disable Serial**

If the local serial connection is not needed, disable it to reduce the power consumption of a data radio powered from the solar assembly or from batteries. All radio communications remain operational.

### **Transmit Power Levels/Frame Size**

The 900 MHz data radios can be operated at 1 watt (30 dBm) or 0.250 watt (24 dBm). For most models, the default transmit power is 1 watt.

For 2.4 GHz radios, the transmit power is fixed at 0.065 watt (18 dBm) and DIP switch 5 is used to set the frame timing. The default position (OFF) sets the frame timing to 60 milliseconds. To increase throughput, set the frame timing to 40 milliseconds. Note that increasing the throughput decreases the battery life.

*Prior to date code 15341 and radio firmware version 3.6, the frame timing was 40 ms (OFF) or 20 ms (ON).*

# **3.2 Binding the ISM Radio of a DXM100-Sx Modbus Slave**

A DXM100-Sx Modbus Slave (model DXM1x0-S\*R2) contains two boards: a MultiHop ISM radio and an I/O base board. Each board is a separate Modbus device.

- The ISM radio is not required to have a Modbus ID because there are no registers to manage.
- The I/O board must have a Modbus ID to access the I/O register data and configuration data.

To bind the DXM100-Sx Modbus Slave (as either a repeater or slave radio) to its master radio, follow the binding instructions. If the binding instructions are not included in the master radio datasheet, refer to the MultiHop Quick Start Guide (p/n *[152653](http://info.bannersalesforce.com/intradoc-cgi/nph-idc_cgi.exe?IdcService=GET_FILE&dDocName=152653&RevisionSelectionMethod=Latest&Rendition=web)*) or Instruction Manual (p/n *[151317](http://info.bannersalesforce.com/intradoc-cgi/nph-idc_cgi.exe?IdcService=GET_FILE&dDocName=151317&RevisionSelectionMethod=Latest&Rendition=web)*).

The ISM radio board's Modbus ID is assigned from the master radio during binding using the master radio's rotary dials or the DXM Controller's LCD Binding menu. For example, if the master's binding number is 25, the DXM Slave ISM radio's Modbus ID is set to 25. To reduce the number of Modbus IDs used, set the ISM radio Modbus ID to 01.

By default, the I/O board's Modbus ID is set to 11. To change the Modbus ID, use the I/O board DIP switches. For applications requiring Modbus IDs outside the range of the DIP switches, write a Modbus ID to a Modbus register on the I/O board.

Use the MultiHop Configuration Tool to display and configure a MultiHop radio network. With the DXM100-Sx Modbus Slave, only the ISM radio displays on the Network View screen. The Modbus ID of the I/O board is a separate device that is not a part of the radio network. Although the I/O board does not show up in the Network View, it is accessible when using the Register View functions.

# <span id="page-8-0"></span>**4 I/O Base Board for the DXM100-S1 Model**

# **4.1 DXM100-S1 I/O Base Board Connections**

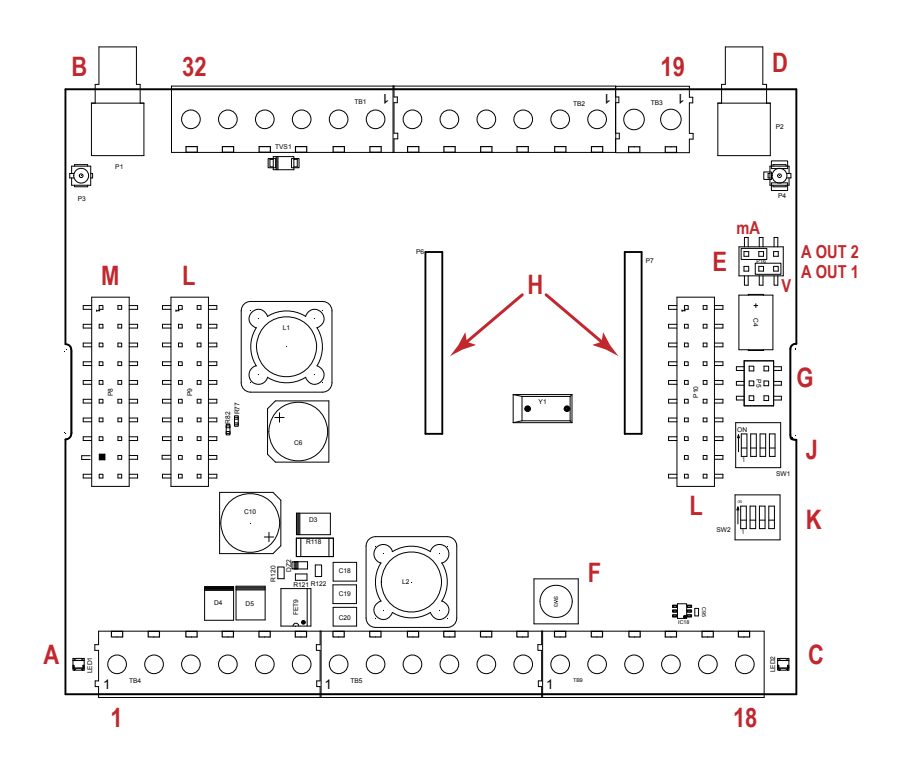

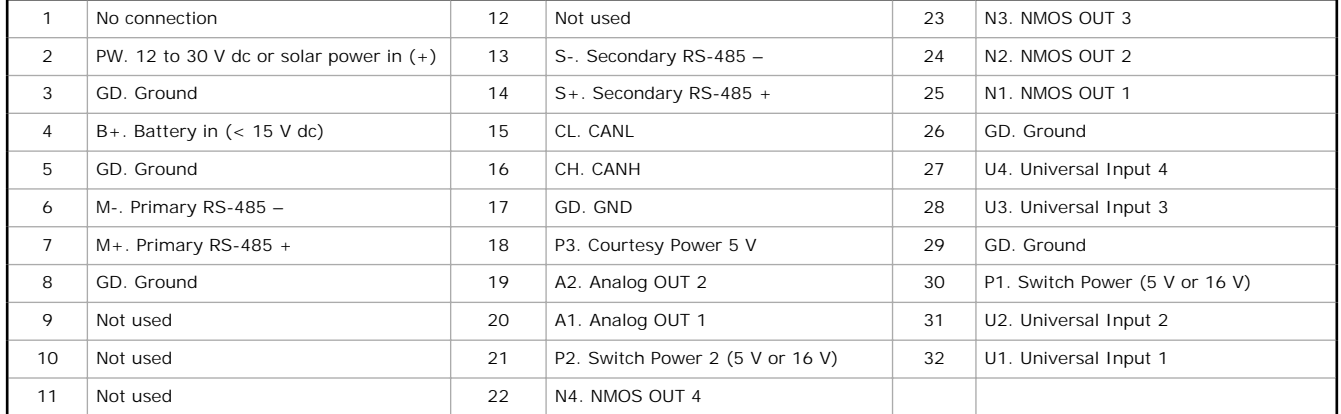

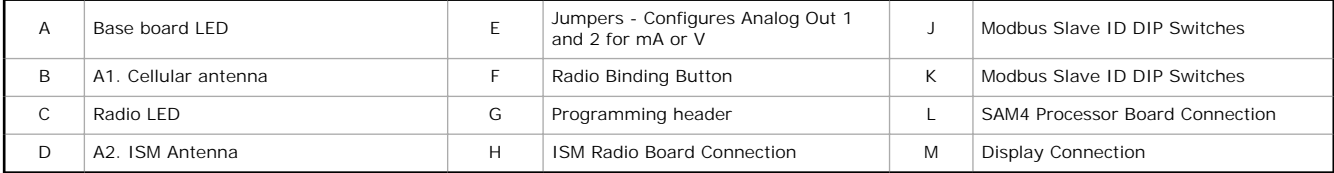

## **4.1.1 DIP Switches for the I/O Board**

The DXM100-Sx Modbus Slave I/O board DIP switches are set from the factory to Modbus Slave ID 11. For more information, refer to *Setting the Modbus Slave ID on the I/O Base Board*.

# <span id="page-9-0"></span>**4.1.2 I/O Board Jumpers**

Hardware jumpers on the DXM I/O board allow the user to select alternative pin operations. Turn the power off to the device before changing jumper positions.

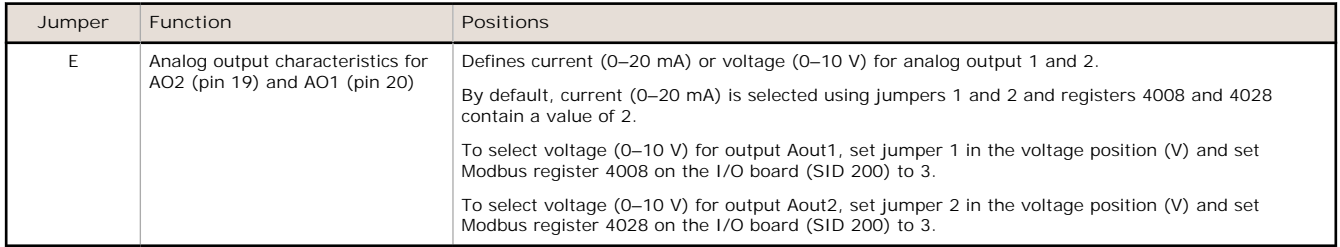

# **4.1.3 Setting the Modbus Slave ID on the I/O Base Board**

Only DXM100-S1 and -S1R2 Slave models require that the Modbus Slave ID to be adjusted on the I/O base board. The DXM100-Sx Modbus Slave models use DIP switches J and K to set the Modbus Slave ID. This device can use a Modbus register 6804 in the I/O board to access the full range of Modbus Slave IDs.

On the DXM100-Sx Modbus Slave models, use the DIP switches at location K to define the lower digit of the Modbus Slave ID.

DIP Switch location J defines the course group of Modbus Slave IDs. DIP Switch 4 must be set to ON for DXM100-S1, DXM100-S2, DXM100-S1R2, and DXM100-S2R2 models.

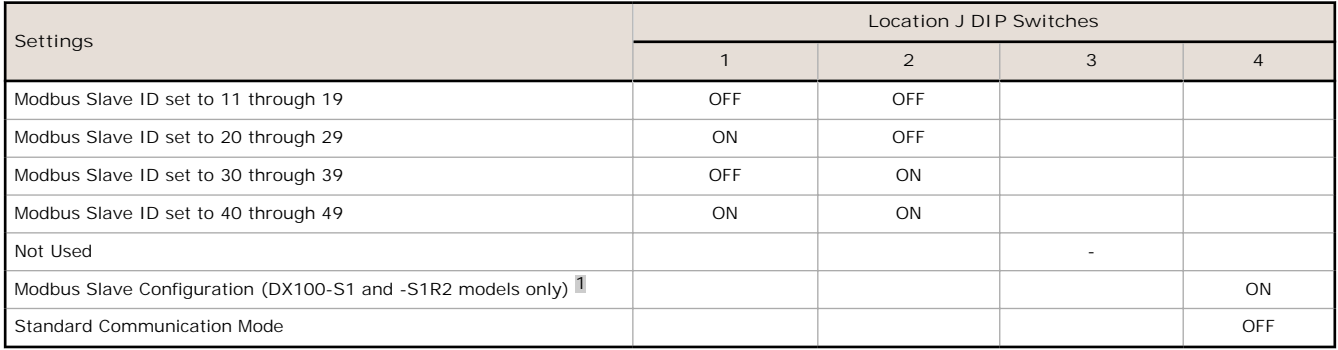

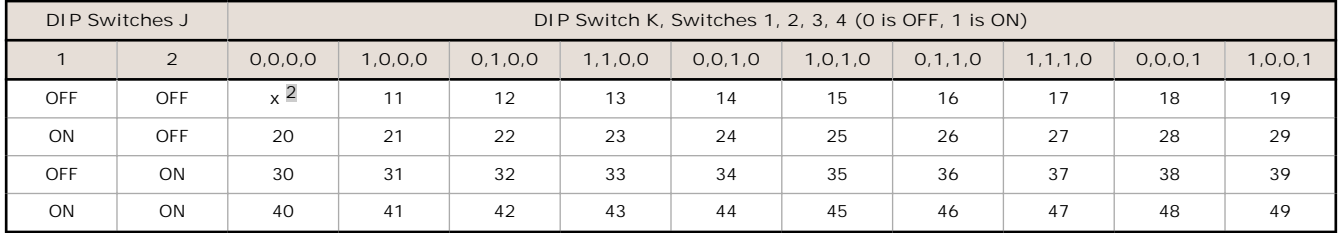

**DXM100-Sx Modbus Slave Example**—To set the DXM100-Sx Modbus Slave to a Modbus Slave ID of 34, set the following:

Location J DIP switches set to 1=OFF, 2=ON

Location K DIP switches set to 1=OFF, 2=OFF, 3=ON, 4=OFF

The location J DIP switches set the upper Modbus Slave ID digit to 3 while the location K DIP switches set the lower digit to 4.

**Setting the DXM I/O Board Modbus Slave ID using Modbus Registers**—Write to the I/O board's Modbus register 6804 to set the Modbus Slave ID to any valid Modbus Slave ID (1 through 245).

• For the DXM100-Sx Modbus Slave model, all switches on DIP switch K should be in the OFF position to use the Modbus register slave ID.

<sup>1</sup> Must be in the ON position for the -S1 and -S1R2 model)

<sup>2</sup> Uses value in Modbus register 6804.

# <span id="page-10-0"></span>**4.2 Applying Power to the DXM100-Sx Modbus Slave**

Apply power to the DXM100-Sx Modbus Slave using either 12 to 30 V dc or a 12 V dc solar panel and 12 V sealed lead acid battery.

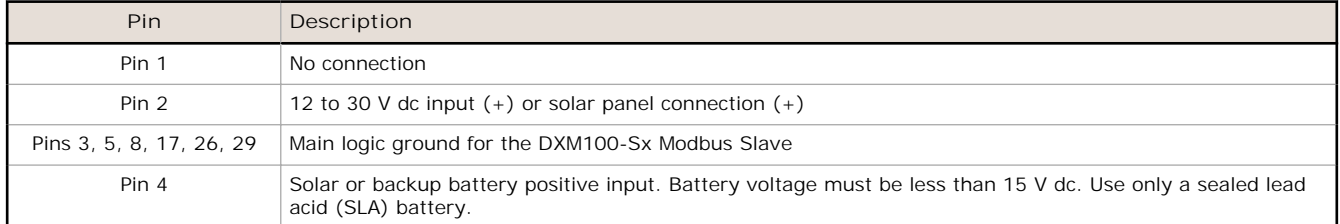

## **4.2.1 Using Courtesy Power or Switch Power**

Pin 18 of the DXM100-Sx Modbus Slave is a constant power source that supplies 5 volts up to 500 mA.

Pins 21 (switch power 2) and 30 (switch power 1) are switched power outputs. Configure the switched power outputs using Modbus registers. The output voltage can be selected and is controlled using a Modbus register on the I/O board (Modbus slave ID 200). The voltage options are:

- 5 volts or 16 volts for DXM100-B1 models; or
- 5 to 24 V dc for DXM100-B2 models.

Turn the switched power on or off using the output register 505 for switch power 1 or 506 for switch power 2. For continuous power, set the Default Output register to 1, then cycle the power.

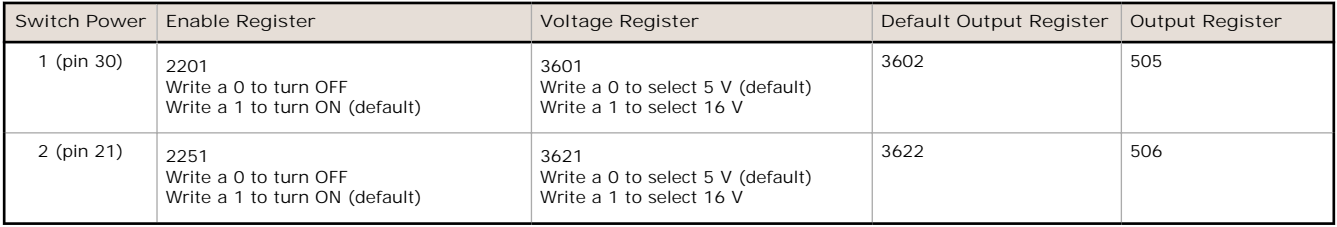

**Enable Register**

Configuration registers that turn on the ability to use the switched power output.

Default setting = ON

**Voltage Register**

Configuration registers that define the output voltage to the switched power output.

Default setting  $= 5 V$ 

**Default Output Register**

Configuration registers that turn on the switched power outputs for continuous power out.

Set register to 1 for continuous power. Cycle power if this register is changed.

Default setting  $= 0$ 

**Modbus Output Register**

Turn on or turn off the voltage output. If both outputs 505 and 506 are turned on at the same time but are set to different voltages, the output voltage is 5 V for DXM100-B1 models and set to the lower voltage setting for DXM100-B2 models.

## **4.2.2 Associating a Switched Power Output to an Input**

Switched power 1 and 2 (pins 30 and 21) can be associated to any Universal input to apply power a sensor, take a reading, and then remove power from the sensor. This conserves power in battery-operated systems.

The switched power supply can be used in one of two different ways: supplying courtesy power to an output pin or associated to an input. (Only one method can be active at a time.)

Use the following configuration parameters to define the courtesy power supplied to a switched power output pin.

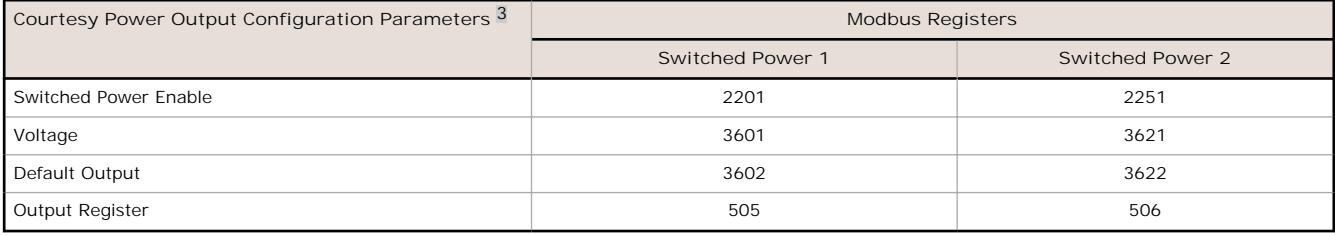

#### **Default Output**

Set the register value to 1 for continuous power. The default setting is 0.

Cycle power if this register value is changed.

#### **Switched Power Enable**

Enables the switched power supply. Set to 1 to enable; set to 0 to disable.

This does not enable the supply output to the actual output pin. To enable the supply output to the output pin, set Modbus register 505 or 506 to 1. Set to 0 when associating the switched power supply to an input.

#### **Output Register**

Write to the Output register to turn on or turn off the voltage output.

If both Output Registers 505 and 506 are turned on at the same time, but are set to different voltages, the output voltage is 5 V for DXM100-B1 models and set to the lower voltage setting for DXM100-B2 models.

#### **Voltage**

For the B1 and S1 models, set the Modbus register value to 0 for a switched power supply at 5 volts. Se the Modbus register value to 1 for a switched power supply at 16 volts.

For the B2 and S2 models, set one of the following register values to select your switched power output voltage.

For 5 V, set the Modbus register to 204. For 7 V, set the Modbus register to 125.

For 10 V, set the Modbus register to 69.

For 15 V, set the Modbus register to 32.

For 20 V, set the Modbus register to 12.

For 24 V, set the Modbus register to 3.

When associating a switched power supply to an input, set the **Switch Power Output Enable** register to off (0). Set Modbus register 2201 for switched power 1 and Modbus register 2251 for switched power 2. This allows the input sampling mechanism to control the output.

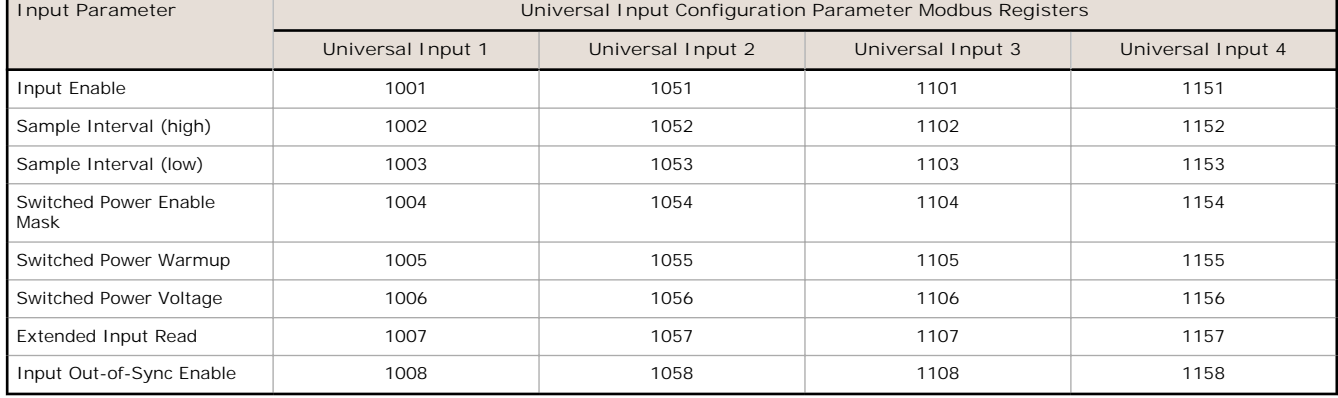

Use the following configuration parameters to define the switch power associated with an input.

#### **Extended Input Read**

The Extended Input Read is a bit field parameter that allows multiple inputs to be sampled with the same switch power parameters.

If the bit field is set to 0x000F, the first four inputs are sampled after the switch power parameters are satisfied. If the Extended Input Read parameter is set in the Universal input 1 configuration registers, set Universal inputs 2 through 4 **Extended Input Read** and **Sample Interval** parameters to zero.

3 Only used when supply courtesy power to the output pin, not when associating switched power to an input.

<span id="page-12-0"></span>**Input Enable**

Set to 1 to enable the input. Set to 0 to disable the input.

**Out-of-Sync Enable**

To enable the input to continue operating when the device is out of sync with the master radio, set to 1.

To disable the input when the device is not synchronized to the master radio, set to 0.

**Sample Interval (high), Sample Interval (low)**

The sample interval (rate) is a 32-bit value (requires two Modbus registers) that represents how often the I/O board samples the input.

The register value is the number of time units. One time unit is equal to 0.01 seconds.

For example, a Modbus register value of 1000 represents a sample interval of 10 seconds (1000  $\times$  0.010 seconds  $= 10$  seconds).

**Switch Power Enable Mask**

The Switch Power Enable Mask works with the warm-up and voltage parameters to define the switch power output. The bit mask can select any number of switch powers.

0x0 - No switch power enabled

- 0x1 Enable Switch Power 1
- 0x2 Enable Switch Power 2

0x3 - Enable Switch Power 1 and Switch Power 2

**Switch Power Voltage**

The Switch Power Voltage parameter defines the output voltage of the switch power output.

This parameter applies only to inputs using switched power. If switch power is not used with an input, use the Courtesty Power Voltage parameter to control the voltage.

See *Voltage* entry for Modbus register values used to select the output voltage.

**Switch Power Warm-up**

When an input controls power to external sensors, the Switch Power Warm-up parameter defines how long power is applied to the external sensor before the input point is examined for changes.

The register value is the number of time units, and a time unit is 0.01 seconds. For a warm-up time of 1 second, this parameter value is 100 (0.01 seconds  $\times$  100 = 1 second).

**Associate Universal Input 1 with Switch Power 1**

To associate universal input 1 with switched power 1, follow these instructions. Set Input 1 to sample every 60 seconds, with a warmup time of 10 seconds.

- 1. Verify Switched Power 1 Output Enable is off  $(0)$ . Set Modbus Register 2201 = 0
- 2. Set the Sample Interval to 1 minute. Modbus Registers  $1002 = 0$ ,  $1003 = 6000$  (0.01 seconds  $\times$  6000 = 60 seconds).
- 3. Set the **Switched Power Enable Mask** to use Switch Power 1. Modbus Register 1004 = 1
- 4. Set the Switched Power Warm-up time to 10 seconds. Modbus Register  $1005 = 1000$  (0.01 seconds  $\times$  1000 = 10 seconds).
- 5. Set the **Switched Power Voltage** to 16 volts. Modbus Register 1006 = 1.

### **4.2.3 Connecting a Battery to the DXM Slave**

When attaching a battery to the DXM Slave as a backup battery or as a solar battery, verify the charging algorithm is set properly. The factory default setting for the battery charging algorithm assumes you are using 12 to 30 V dc to recharge the battery.

The charging algorithm is designed to work with a sealed lead acid (SLA) battery only.

- When using 12 to 30 V dc, connect the 12 to 30 V dc + to pin 2 and connect the ground to pin 3.
- When using main dc power with a back up battery (default configuration), connect the incoming main power pin 2 (+) and to pin 3 (-). Connect the 12 V sealed lead acid battery to pin 4 (+) and pin 5 (-). The incoming main power must be 15 to 30 V dc to charge the battery.
- When using a solar panel, connect the solar panel output to pin 2 and connect the ground to pin 3. Connect the 12 V dc SLA battery to pin 4 (+) and pin 5 (-). To change the charging algorithm, refer to *[Supplying Power from a](#page-13-0) [Solar Panel](#page-13-0)* on page 14.

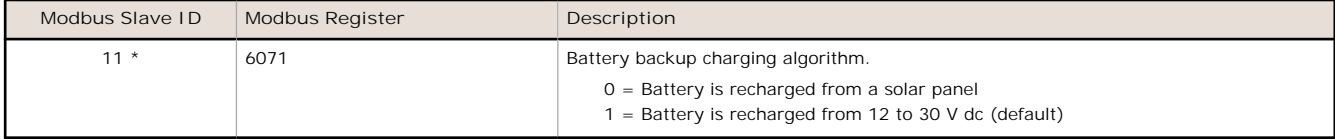

<span id="page-13-0"></span>\* The Modbus Slave ID for the base board is set at the factory and may be changed using the base board DIP switch settings.

# **4.2.4 Supplying Power from a Solar Panel**

To power the DXM100-Sx Modbus Slave from a 12 V dc solar panel, connect the solar panel to power pins 2(+) and 3(-). Connect a 12 V dc sealed lead acid (SLA) rechargeable battery to pins  $4(+)$  and  $5(-)$ .

The factory default setting for the battery charging algorithm assumes you are using 12 to 30 V dc power to recharge the battery. If the incoming power is from a solar panel, you must change the charging algorithm.

To change the charging algorithm from the menu system:

- 1. From the LCD menu, select **Update** > **Power**.
- 2. Use the up/down arrows to select "SOLAR" power.

To change the charging algorithm by writing to Modbus register 6071 on the I/O base board (Slave ID 11):

1. Write a 0 to select the solar power charging algorithm.

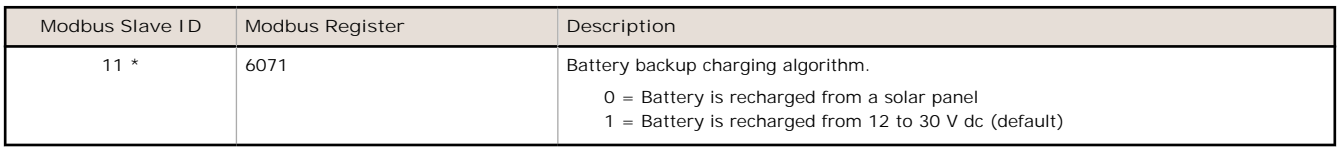

The following power operating characteristics are stored in Modbus registers.

**Battery voltage**

If no battery is present, the value in this register is less than 5 V. If the value in this register is greater than the incoming voltage register, the battery is powering the system.

#### **Battery charging current**

The charging algorithm charges the battery when the incoming voltage register value is greater than the battery voltage register value. This registers shows the charging current in milliamps.

#### **Incoming supply voltage**

The incoming power can be from a solar panel or from a power supply. The battery is charging when the incoming voltage register value is greater than the battery voltage register value. The battery is powering the system when the incoming voltage register value is less than the battery voltage register value.

#### **On-board thermistor temperature**

This register stores the on-board thermistor reading in tenths of degrees C, this is not a calibrated input: divide by 10 to calculate the temperature in degrees C. For calibrated temperature inputs, define one of the universal inputs as a temperature input.

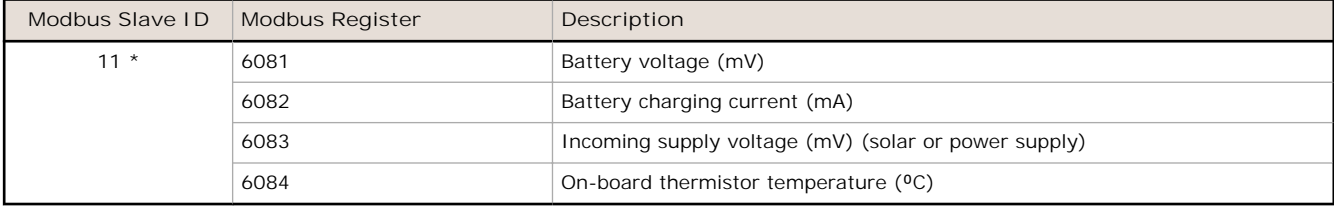

\* The Slave ID for the base board is set at the factory. This may be changed using the base board DIP switch settings.

# **4.3 Working with Solar Power**

A reliable solar system requires careful planning and monitoring to size the components correctly. The recommendations provided are for the DXM Slave system as an autonomous system.

Adding extra components increases the power requirements and likely requires increasing the solar system components. Depending upon the geographical location, the size of the solar panel and battery may vary.

## **4.3.1 Setting the DXM Slave for Solar Power**

By default, the DXM Slave is set from the factory to charge a backup battery from a line power source.

### <span id="page-14-0"></span>**4.3.2 Solar Components**

The components of a solar system include the battery and the solar panel.

### **Battery**

The DXM solar controller is designed to use a 12 V lead acid battery. The characteristics of a solar system require the battery to be of a certain type. There are basically two types of lead acid batteries:

- SLI batteries (Starting Lights Ignition) designed for quick bursts of energy, like starting engines
- Deep Cycle batteries greater long-term energy delivery. This is the best choice for a solar battery.

Since a solar system charges and discharges daily, a deep cycle battery is the best choice. There are different versions of a lead acid battery: wet cell (flooded), gel cell, and an AGM (absorbed glass mat).

Wet cell batteries are the original type of rechargeable battery and come in two styles, serviceable and maintenance free. Wet cell batteries typically require special attention to ventilation as well as periodic maintenance but are the lowest cost. The gel cell and AGM battery are sealed batteries that cost more but store very well and do not tend to sulfate or degrade as easily as a wet cell. Gel or AGM batteries are the safest lead acid batteries you can use.

#### **Battery Capacity**

Battery capacity is a function of the ambient temperature and the rate of discharge. Depending upon the specific battery, a battery operating at –30 °C can have as much as 40 percent less capacity than a battery conservation measures. operating at 20 °C. Choose enough battery capacity based on your geographical location.

A larger capacity battery typically lasts longer for a given solar application because lead-acid batteries do not like deep cycling (discharging a large percentage of its capacity). Depending upon the battery, a battery discharging only 30 percent of its capacity before recharging will have approximately 1100 charge/discharge cycles. The same battery discharging 50 percent of its capacity will have approximately 500 charge/discharge cycles. Discharging 100 percent leaves the battery with only 200 charge/discharge cycles.

Batteries degrade over time based on discharge/charge cycles and environmental conditions. Always monitor the battery system to obtain the best performance of the solar powered system.

Use this as a guide to the approximate state of charge and in determining when to apply

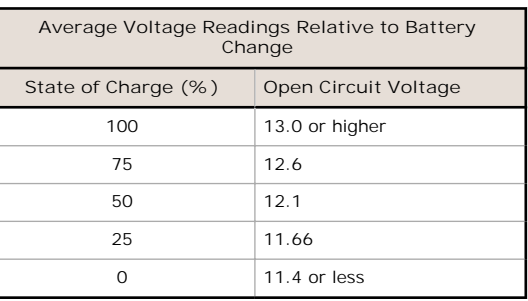

### **Solar Panel**

Banner solar panels come in two common sizes for the DXM Slave: 5 Watt and 20 Watt. Both panels are designed to work with the DXM Slave but provide different charging characteristics. Use the 5 watt panel for light duty operation and use the 20 watt panel when you require greater charging capabilities.

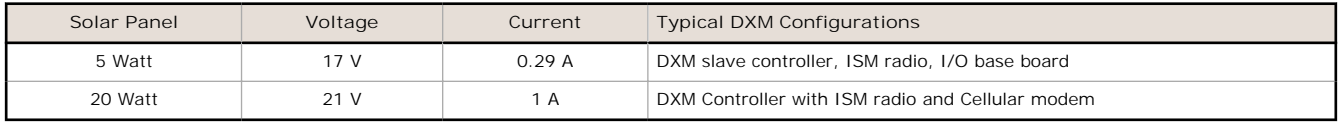

Photovoltaic panels are very sensitive to shading. Unlike solar thermal panels, PV solar panels cannot tolerate shading from a branch of a leafless tree or small amounts of snow in the corners of the panel. Because all cells are connected in a series string, the weakest cell will bring down the other cells' power level.

Good quality solar panels will not degrade much from year to year, typically less than 1 percent .

#### **Solar Panel Mounting**

To capture the maximum amount of solar radiation throughout the year, mount a fixed solar panel to optimize the sun's energy throughout the year. For the northern hemisphere, face the panel true south. For the southern hemisphere, face the panel true north. If you are using a compass to orientate the panels, compensate for the difference between true north and magnetic north. Magnetic declination varies across the globe.

A solar panel's average tilt from horizontal is at an angle equal to the latitude of the site location. For optimum performance, adjust the tilt by plus 15 degrees in the winter or minus 15 degrees in the summer. For a fixed panel with a consistent power requirement throughout the year, adjust the tilt angle to optimize for the winter months: latitude plus 15 degrees. Although in the summer months the angle may not be the most efficient, there are more hours of solar energy available.

<span id="page-15-0"></span>For sites with snow in the winter months, the increased angle helps to shed snow. A solar panel covered in snow produces little or no power.

# **4.3.3 Recommended Solar Configurations**

These solar panel and battery combinations assume direct sunlight for two to three hours a day. Solar insolation maps provide approximate sun energy for various locations. The depth of battery discharge is assumed to be 50 percent.

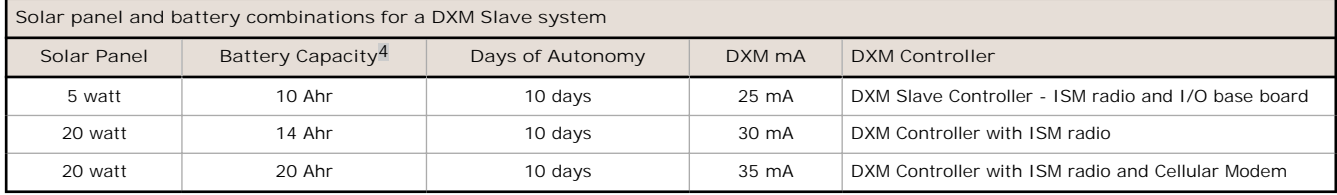

### **4.3.4 Monitoring Solar Operation**

The DXM solar controller provides Modbus registers that allow the user to monitor the state of the solar panel input voltage, the battery voltage, the charging current, and the temperature in °C. The DXM Slave can be configured to monitor the health of the charging system as well as send an alert message when the battery is too low.

The charts show a typical charging cycle, with each vertical grid representing about eight hours. The chart shows three days of charging.

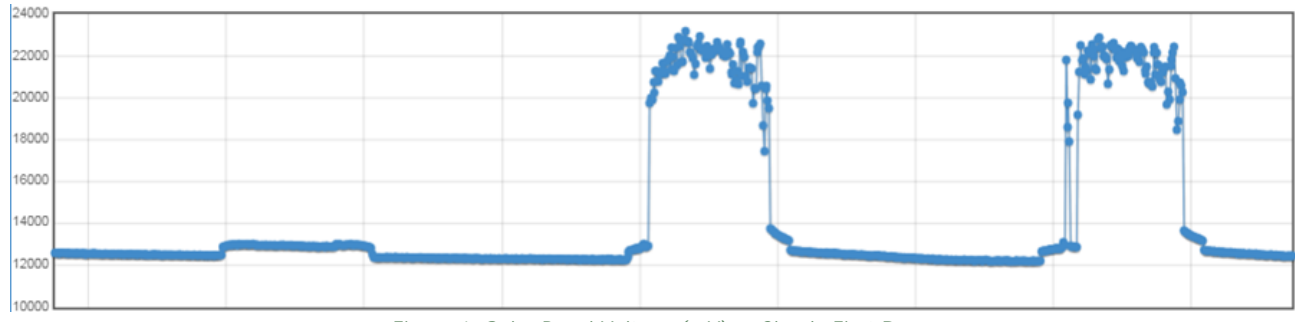

*Figure 1. Solar Panel Voltage (mV) -- Cloudy First Day*

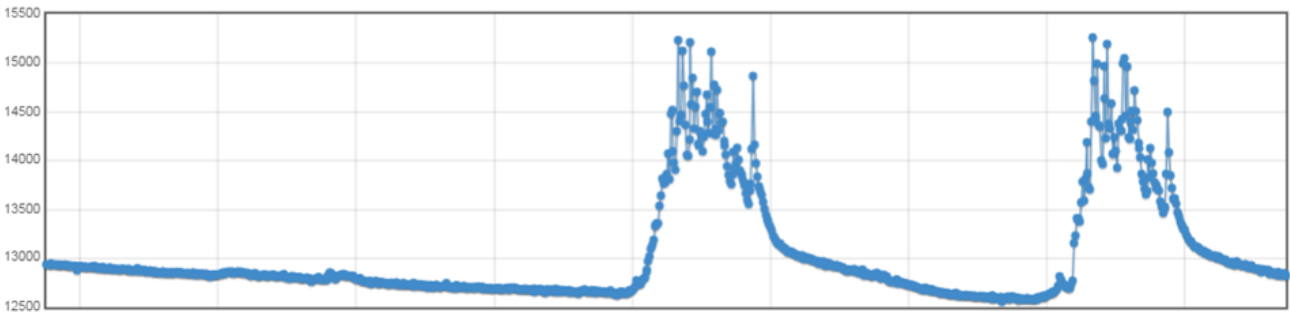

*Figure 2. Battery Voltage (mV) - Cloudy First Day*

# **4.4 Connecting the Communication Pins**

The base board communications connection for external Modbus device uses the primary RS-485.

**RS-485**. The primary RS-485 bus is a common bus shared with the ISM radio board (Modbus Slave ID 1).

**RS-232**. The RS-232 bus is not currently defined.

<sup>&</sup>lt;sup>4</sup> Battery capacity (amp hour) is standard amp rating taken for 20 hours. Battery capacity should be monitored for reliable system power and may need to be increased for cold weather locations.

<span id="page-16-0"></span>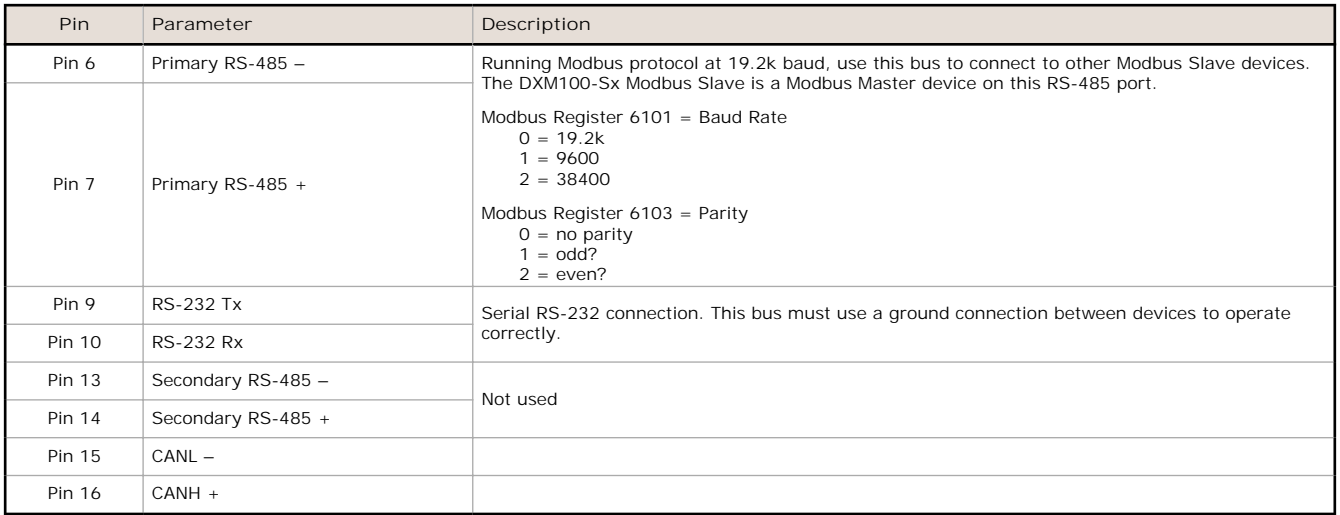

# **4.5 Inputs and Outputs**

The I/O base board is a Modbus slave device that communicates using Modbus commands. Refer to the Modbus Registers section for more descriptions of each Modbus register on the DXM100-Sx Modbus Slave.

## **4.5.1 Universal Inputs**

The universal inputs on the DXM100-Sx Modbus Slave can be programmed to accept several different types of inputs:

- Discrete NPN/PNP
- 0 to 20 mA analog
- 0 to 10 V analog
- 10k temperature thermistor
- Potentiometer sense
- Bridge
- NPN raw fast

Any input can be used as a synchronous counter by configuring the input as a discrete NPN/PNP input.

Use the DXM Configuration Tool tool to write to the appropriate Modbus registers in the I/O board to configure the input type. The universal inputs are treated as analog inputs. When the universal inputs are defined as mA, V, or temperature, use Modbus registers to configure the operational characteristics of the inputs. These parameters are temperature conversion type, enable full scale, threshold and hysteresis. Refer to the DXM100 Controller Instruction Manual (p/n *[190037](http://info.bannersalesforce.com/intradoc-cgi/nph-idc_cgi.exe?IdcService=GET_FILE&dDocName=190037&RevisionSelectionMethod=Latest&Rendition=web)*) for the parameter definitions.

When a universal input is configured as an NPN or PNP input type, it can be enabled to be a synchronous counter. Enable the counter function by setting Modbus register 'Enable Rising' or 'Enable Falling' to 1. See *[Modbus I/O Registers for the](#page-18-0) [DXM100-S1x I/O Base Board](#page-18-0)* on page 19 for universal input register definitions.

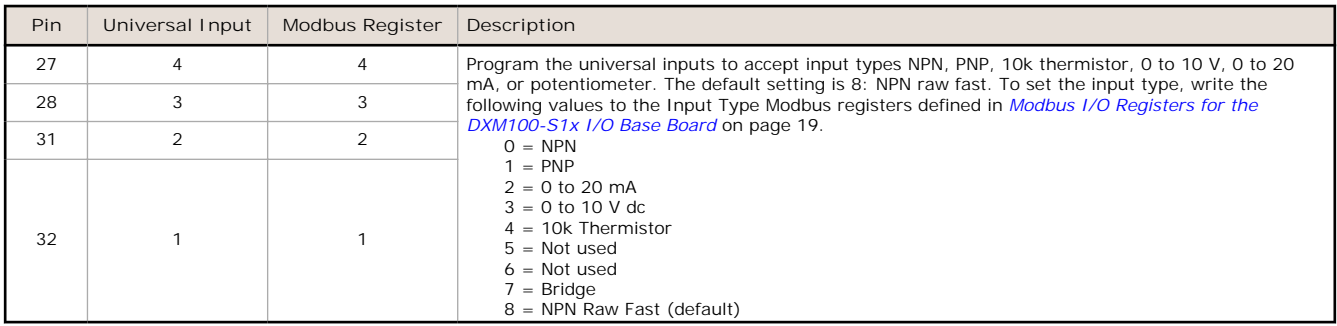

#### **Thermistor Input**

A thermistor input must use a 10k temperature thermistor between ground and the universal input. The thermistor must be a 10k NTC (Banner model number BWA-THERMISTOR-002) or equivalent. Select the temperature conversion of degrees C (default) or degrees F by writing Modbus registers defined in *[Modbus I/O](#page-18-0) [Registers for the DXM100-S1x I/O Base Board](#page-18-0)* on page 19.

#### <span id="page-17-0"></span>**Potentiometer Input**

A potentiometer input is created from three inputs: a voltage source (pin 30) that supplies 5 V to the potentiometer and two inputs set to voltage inputs to read the voltage across the potentiometer. See the DXM tech note for setting up a potentiometer.

#### **Bridge Input**

The bridge input is not implemented yet.

**NPN vs NPN Raw Fast**

The difference between NPN and NPN Raw Fast is the amount of settling time given to the input. Switch the input type to NPN if the input is not detecting a transition.

**Synchronous Counters**

When an input is configured as a counter (inputs set to NPN/PNP), the input counts the input signal transitions. The count value is stored into two 16-bit Modbus registers for a total count of 32-bits (unsigned). To program an input to capture the edge transition counts, follow *Example: Configure Input 1 as a Synchronous Counter* on page 18.

Synchronous counter sample the inputs every 10 ms. The input logic does not detect rising or falling edges, but instead samples the input every 10 ms to find level changes. The input signals must be high or low for more than 10 ms or the input will not detect transitions. Because most signals are not perfect, a realistic limit for the synchronous counter would be 30 to 40 Hz.

#### **Example: Configure Input 1 as a Synchronous Counter**

- 1. Change the **Source Register** selection to **I/O Board Registers**.
- 2. In the **Write Registers** area, write Modbus register 4908 to 1 to enable counting on the rising edge of the input signal.
- 3. Read Modbus registers 4910 and 4911 to get the 32-bit value of the count.

#### **Example: Change Universal Input 2 to a 0 to 10 V dc Input**

- 1. Write a 3 to Modbus register 3326 on Modbus Slave ID 11 (I/O board).
- 2. Cycle power to the device.
- 3. Using the **Register View** tab, read register 3326 to verify it is set to 3.

#### **Example: Change Analog Output 1 to a 0 to 10 V dc Output**

- 1. Change the **Source Register** selection to **I/O Board Registers**.
- 2. Set jumper 1 on the I/O base board to the 0 to 10 V position. Refer to the base board image for the analog output jumper position.
- 3. Write a 3 to Modbus register 4008 on Modbus Slave ID 11 (I/O board).
- 4. Cycle power to the device.
- 5. Using the **Register View** tab, read register 4008 to verify it is set to 3.

### **4.5.2 NMOS Outputs**

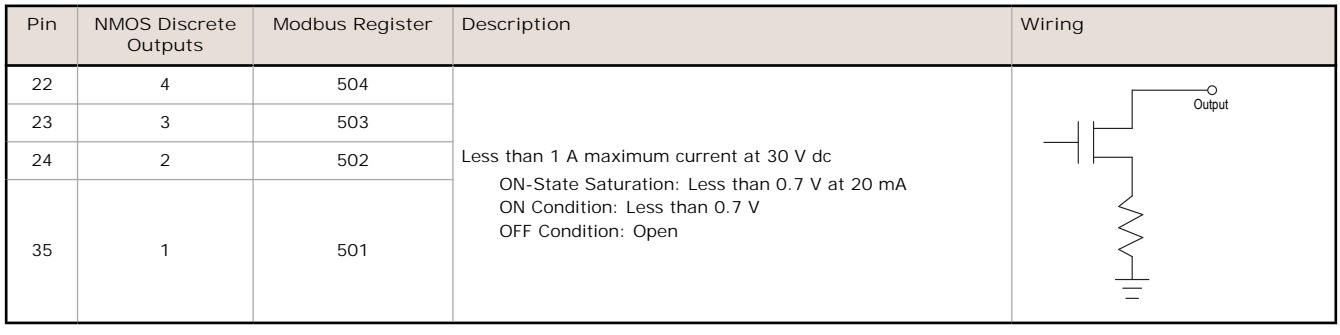

## **4.5.3 Analog (DAC) Outputs**

The DXM100-B1 and S1 analog outputs may be configured as either 0 to 20 mA outputs (default) or 0 to 10 V outputs.

To change the analog (DAC) output type:

- 1. Remove power to the device.
- 2. Remove the DXM cover.
- 3. Change the hardware jumper position (see the table for the pin number and *DXM100-B1 I/O Base Board Connections* for the pin locations).
- 4. Replace the DXM cover.
- <span id="page-18-0"></span>5. Restore power to the DXM.
- 6. Set the Output Type Select Modbus register (on the I/O board, Slave ID 200) to a value of 2 (default) to select 0 to 20 mA or a value of 3 to select 0 to 10 V. For analog output 1 write to Modbus register 4008, for analog output 2 write to Modbus register 4028 (see the table for the values).

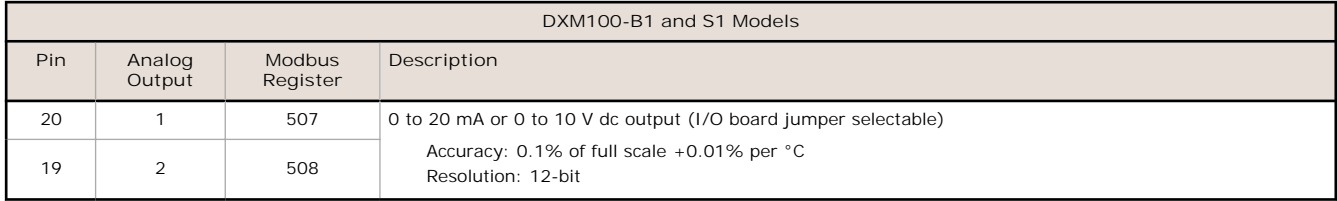

Parameters for Analog Output 1 start at 4001 through 4008. Parameters for Analog Output 2 start at 4021 through 4028.

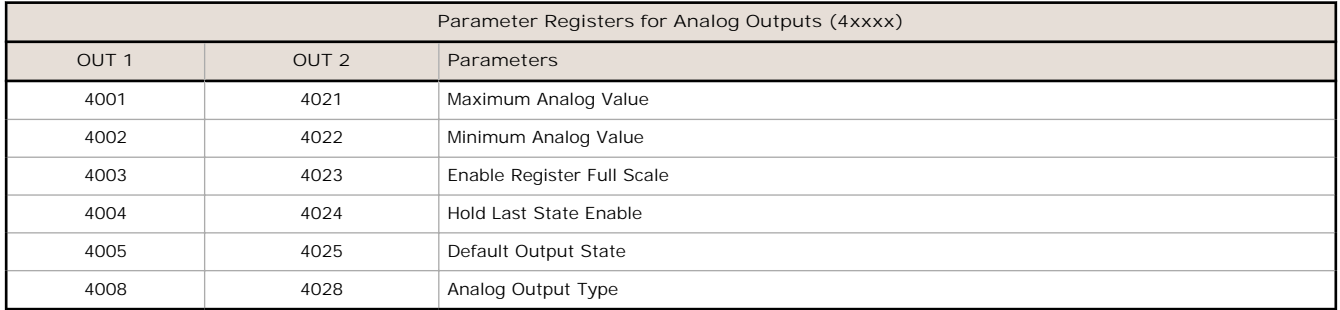

**Analog Output Type**. The analog outputs may be configured as either 0 to 20 mA outputs (default) or 0 to 10 V outputs. To change the analog output type change the hardware jumper position and write to the Modbus register that defines the analog output type. For analog output 1, write to Modbus register 4008, for analog output 2 write to Modbus register 4028. Write a value of 2 (default) to select 0 to 20 mA; write a value of 3 to select 0 to 10 V.

**Default Output Conditions**. Default output conditions/triggers are the conditions that drive outputs to defined states. Example default output conditions include when radios are out of sync, when a device cycles power, or during a host communication timeout.

- **2952 Enable Default Communication Timeout**. A "communication timeout" refers to the communication between any Modbus master host and the DXM baseboard. Set this register to 1 to enable the default condition when the host has not communicated with the DXM baseboard for the period of time defined by the Communication Default IO Timeout.
- **2953 Communication Default I/O Timeout (100 ms/Count)**. This parameter defines the host timeout period in 100 millisecond increments. If a host does not communicate within this timeout period, the device outputs are set to the default values.
- **2954 Enable Default on Power Up**. Setting this parameter to 1 sends the device outputs to their default condition when the DXM baseboard is powered up. Set to 0 to disable this feature.

**Default Output State**. The Default Output State parameter represents the default condition of the analog output. When an error condition exists, the outputs are set to this 16-bit user-defined output state. To define the error conditions for device outputs, refer to the MultiHop default output parameters 2950-2954.

**Enable Register Full Scale**. Set to 1 to enable a linear range from 0 to 65535 for specified input range. For a 4 to 20 mA output, a value of 0 represents 4 mA and 65535 represents 20 mA. Set this parameter to 0 to store readings in unitspecific data. For example, the register data representing a 15.53 mA reading is 15530. For units of current (0 to 20 mA outputs), values are stored as µA (micro Amps) and voltage values are stored as mV (millivolts).

**Hold Last State Enable**. Set the Hold Last State to 1 to set the output to its last known value before the error occurred. Set this parameter to 0 to disable the Hold Last State and use the Default Output State setting during an error condition.

**Maximum Analog Value**. The Maximum Analog Value register stores the maximum allowed analog value. The specific units of measure apply to the register value. For example, the register may contain 20000, for 20 mA, or for a voltage output the register may contain 8000, for 8 volts.

**Minimum Analog Value**. The Minimum Analog Value register stores the minimum allowed analog value. The specific units of measure apply to register value. For example, the register may contain 4000, for 4 mA, or for a voltage output the register may contain 2000, for 2 volts.

## **4.5.4 Modbus I/O Registers for the DXM100-S1x I/O Base Board**

The I/O base board stores the input and output values in Modbus holding registers. Since the I/O base board is defined as a separate device, configure the DXM Slave to read or write the values on the I/O base board.

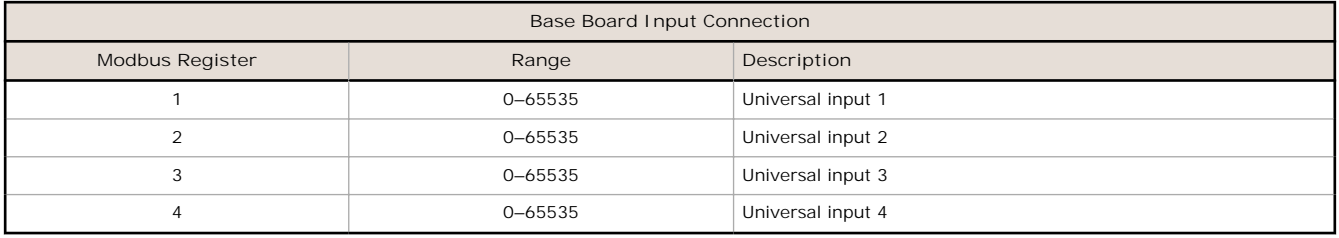

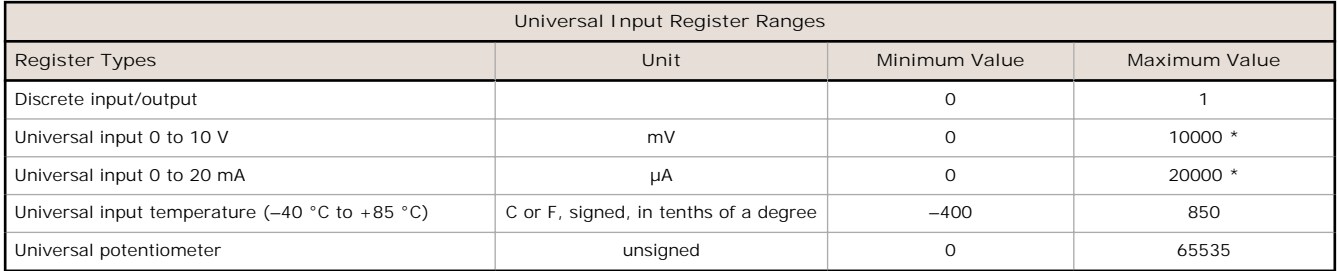

\* Setting Enable Full Scale to 1 sets the ranges to a linear scale of 0 to 65535.

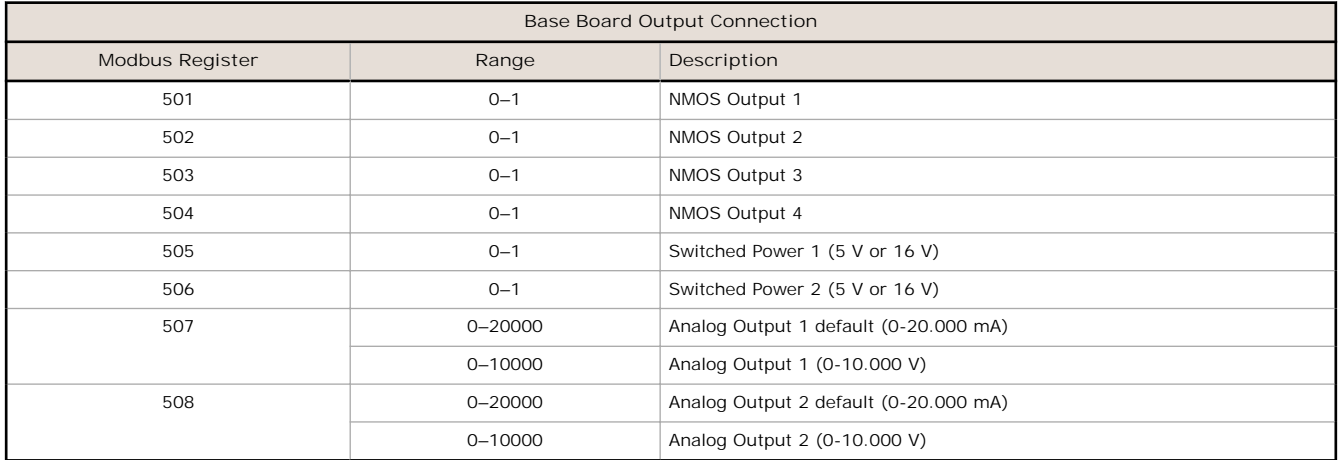

# **Modbus Configuration Registers for the I/O**

Each input or output on the I/O base board has associated Modbus registers that configure its operation.

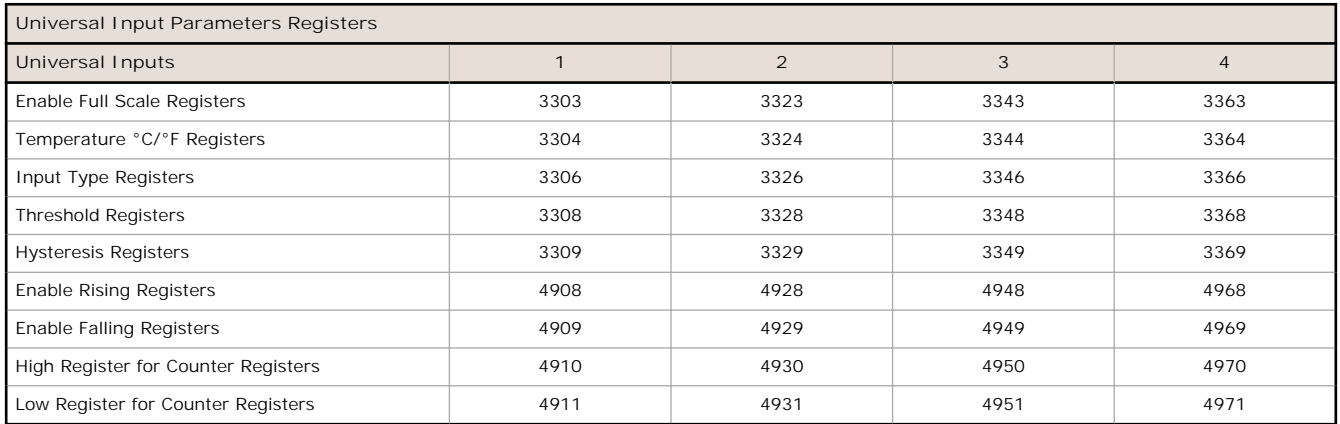

#### **Enable Full Scale**

Set to 1 to enable a linear range from 0 to 65535 for specified input range. For a 4 to 20 mA input, a value of 0 represents 4 mA and 65535 represents 20 mA. Set this parameter to 0 to store input readings in unit-specific data. For example, the register data representing a 15.53 mA reading is 15530. For units of current (0 to 20 mA inputs), values are stored as µA (micro Amps) and voltage values are stored as mV (millivolts).

#### **Enable Rising/Falling**

Use these registers to enable the universal input logic to count on a rising transition or a falling transition. Write a one (1) to enable; write a zero (0) to disable.

#### **High/Low Register for Counter**

The low and high registers for the counter hold the 32-bit counter value. To erase the counter, write zeroes to both registers. To preset a counter value, write that value to the appropriate register.

#### **Hysteresis and Threshold**

Threshold and hysteresis work together to establish the ON and OFF points of an analog input. The threshold defines a trigger point or reporting threshold (ON point) for a sensor input. Setting a threshold establishes an ON point. Hysteresis defines how far below the threshold the analog input is required to be before the input is considered OFF. A typical hysteresis value is 10% to 20% of the unit's range.

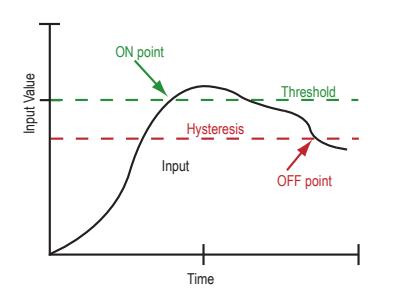

In the example shown graphically, the input is considered on at 15 mA. To consider the input off at 13 mA, set the hysteresis to 2 mA. The input will be considered off when the value is 2 mA less than the threshold.

#### **Input Type**

Program the universal inputs to accept input types NPN, PNP, 10k thermistor, 0 to 10 V, 0 to 20 mA, or potentiometer. The default setting is 8: NPN raw fast. To set the input type, write the following values to the Input Type Modbus registers.

- $0 = \text{NPN}$
- $1 = PNP$
- $2 = 0$  to 20 mA
- $3 = 0$  to 10 V dc
- 4 = 10k Thermistor
- 5 = Potentiometer Sense (DXM150 only)
- $6 =$  Not used
- 7 = Bridge
- 8 = NPN Raw Fast (default)

**Temperature °C/°F**

Set to 1 to represent temperature units in degrees Fahrenheit, and set to 0 (default) to represent temperature units in degrees Celsius.

#### **Modbus Configuration Registers for the Analog Output**

The DXM100-B1 I/O base board has two analog outputs that are selectable as 0 to 20 mA (factory default) or 0 to 10 V. To change the analog output characteristic, physical jumpers must be change on the I/O board and a parameter Modbus register must be changed. For step by step instructions on changing the output characteristics see *[Analog \(DAC\) Outputs](#page-17-0)* on page 18.

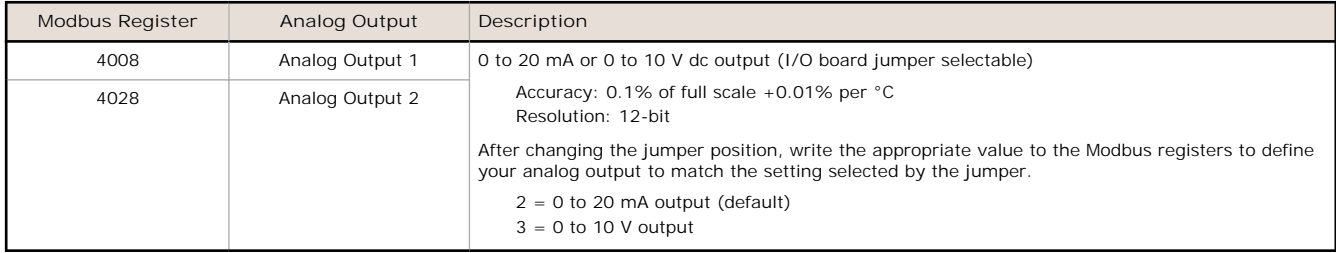

## **Modbus Configuration Registers for Power**

To monitor the input power characteristics of the DXM Slave, read the following power Modbus registers. The on-board thermistor is not calibrated, but can be used as a non-precision temperature input.

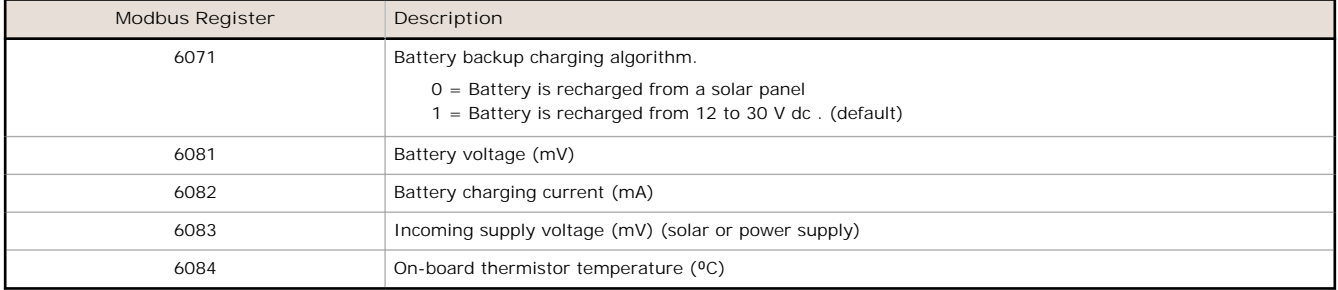

# <span id="page-22-0"></span>**5 I/O Base Board for the DXM100-S2 Model**

# **5.1 DXM100-B2 and S2 I/O Base Board Connections**

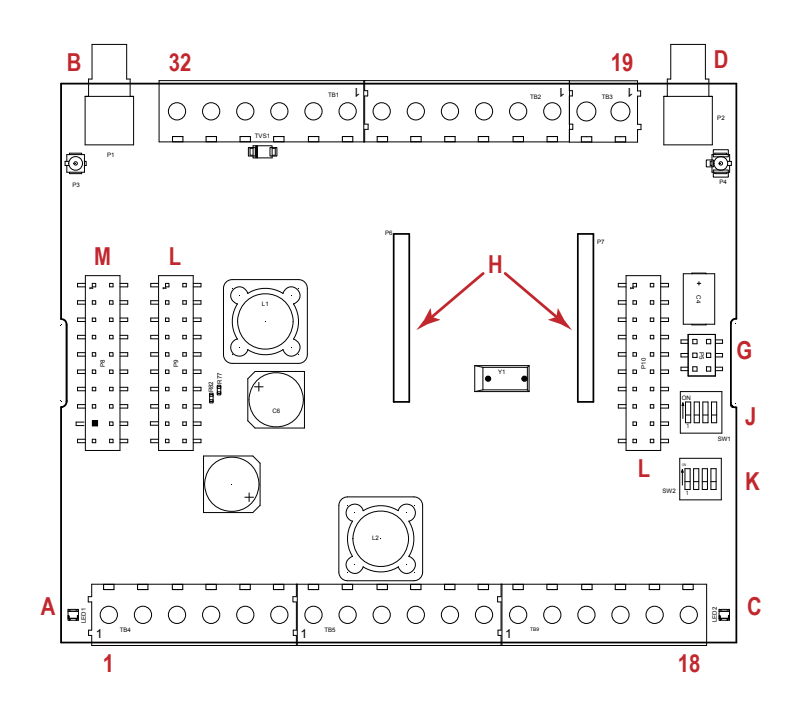

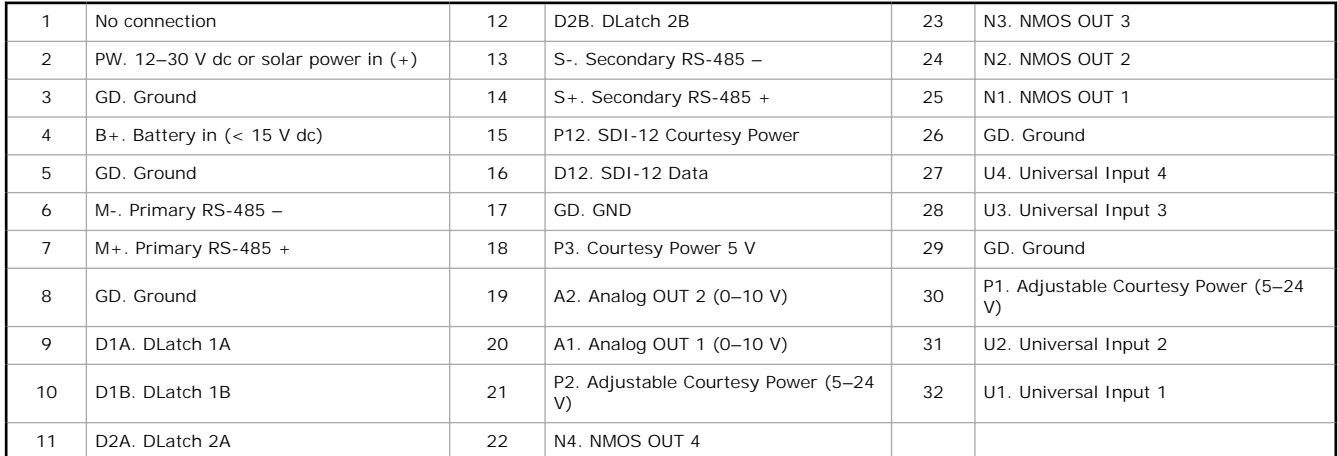

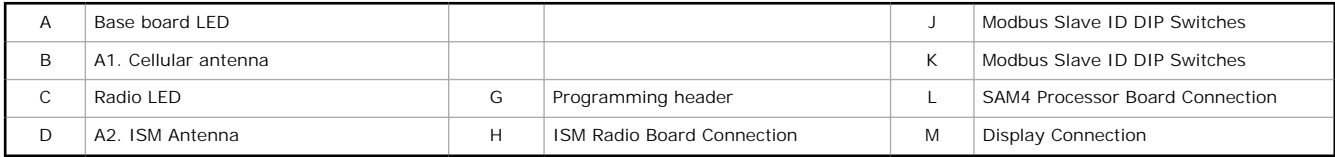

# **5.1.1 DIP Switches for the I/O Board**

The DXM100-Sx Modbus Slave I/O board DIP switches are set from the factory to Modbus Slave ID 11. For more information, refer to *Setting the Modbus Slave ID on the I/O Base Board*.

# <span id="page-23-0"></span>**5.1.2 Setting the Modbus Slave ID on the I/O Base Board**

Only DXM100-S1 and -S1R2 Slave models require that the Modbus Slave ID to be adjusted on the I/O base board. The DXM100-Sx Modbus Slave models use DIP switches J and K to set the Modbus Slave ID. This device can use a Modbus register 6804 in the I/O board to access the full range of Modbus Slave IDs.

On the DXM100-Sx Modbus Slave models, use the DIP switches at location K to define the lower digit of the Modbus Slave ID.

DIP Switch location J defines the course group of Modbus Slave IDs. DIP Switch 4 must be set to ON for DXM100-S1, DXM100-S2, DXM100-S1R2, and DXM100-S2R2 models.

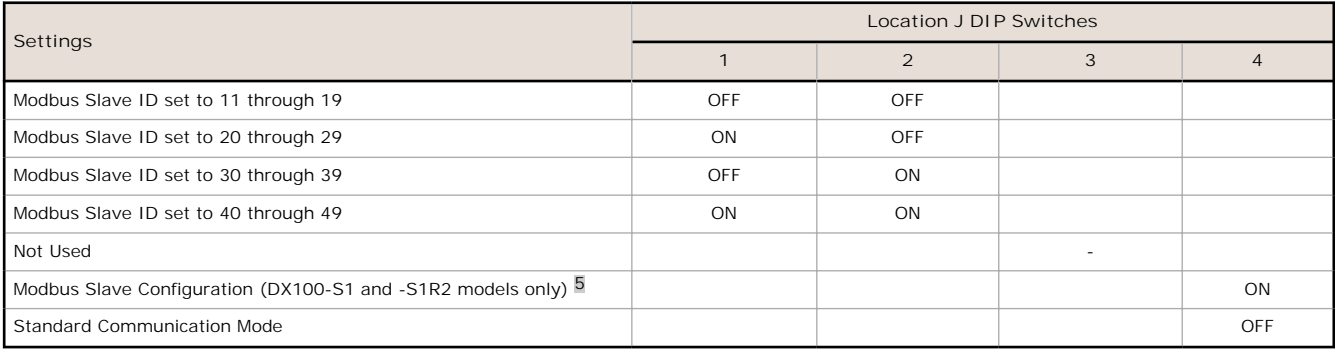

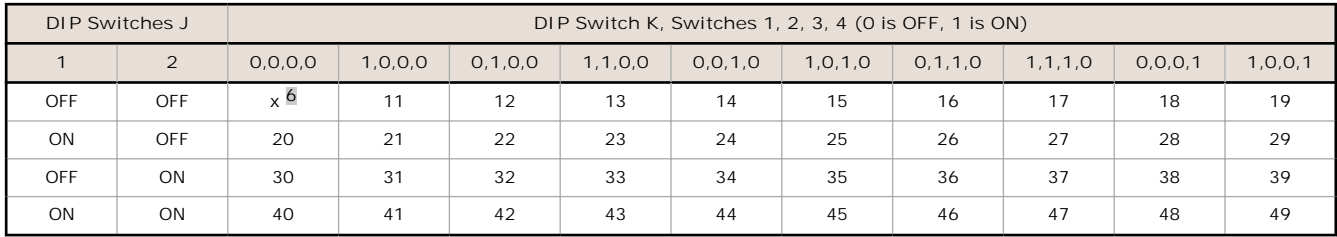

**DXM100-Sx Modbus Slave Example**—To set the DXM100-Sx Modbus Slave to a Modbus Slave ID of 34, set the following:

Location J DIP switches set to 1=OFF, 2=ON

Location K DIP switches set to 1=OFF, 2=OFF, 3=ON, 4=OFF

The location J DIP switches set the upper Modbus Slave ID digit to 3 while the location K DIP switches set the lower digit to 4.

**Setting the DXM I/O Board Modbus Slave ID using Modbus Registers**—Write to the I/O board's Modbus register 6804 to set the Modbus Slave ID to any valid Modbus Slave ID (1 through 245).

• For the DXM100-Sx Modbus Slave model, all switches on DIP switch K should be in the OFF position to use the Modbus register slave ID.

# **5.2 Applying Power to the DXM100-Sx Modbus Slave**

Apply power to the DXM100-Sx Modbus Slave using either 12 to 30 V dc or a 12 V dc solar panel and 12 V sealed lead acid battery.

| Pin                      | Description                                                                                                    |
|--------------------------|----------------------------------------------------------------------------------------------------|
| Pin 1                    | No connection                                                                                                    |
| Pin 2                    | 12 to 30 V dc input $(+)$ or solar panel connection $(+)$                                                                        |
| Pins 3, 5, 8, 17, 26, 29 | Main logic ground for the DXM100-Sx Modbus Slave                                                                                 |
| Pin 4                    | Solar or backup battery positive input. Battery voltage must be less than 15 V dc. Use only a sealed lead<br>acid (SLA) battery. |

<sup>5</sup> Must be in the ON position for the -S1 and -S1R2 model)

<sup>6</sup> Uses value in Modbus register 6804.

### <span id="page-24-0"></span>**5.2.1 Using Courtesy Power or Switch Power**

Pin 18 of the DXM100-Sx Modbus Slave is a constant power source that supplies 5 volts up to 500 mA.

Pins 21 (switch power 2) and 30 (switch power 1) are switched power outputs. Configure the switched power outputs using Modbus registers. The output voltage can be selected and is controlled using a Modbus register on the I/O board (Modbus slave ID 200). The voltage options are:

- 5 volts or 16 volts for DXM100-B1 models; or
- 5 to 24 V dc for DXM100-B2 models.

Turn the switched power on or off using the output register 505 for switch power 1 or 506 for switch power 2. For continuous power, set the Default Output register to 1, then cycle the power.

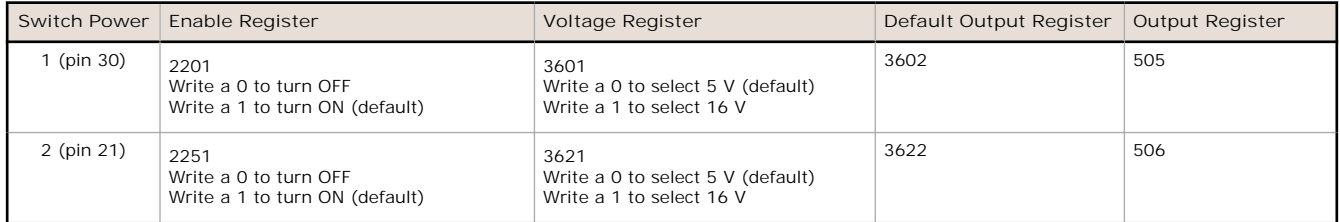

#### **Enable Register**

Configuration registers that turn on the ability to use the switched power output.

Default setting = ON

#### **Voltage Register**

Configuration registers that define the output voltage to the switched power output.

Default setting  $= 5 V$ 

**Default Output Register**

Configuration registers that turn on the switched power outputs for continuous power out.

Set register to 1 for continuous power. Cycle power if this register is changed.

Default setting  $= 0$ 

**Modbus Output Register**

Turn on or turn off the voltage output. If both outputs 505 and 506 are turned on at the same time but are set to different voltages, the output voltage is 5 V for DXM100-B1 models and set to the lower voltage setting for DXM100-B2 models.

### **5.2.2 Associating a Switched Power Output to an Input**

Switched power 1 and 2 (pins 30 and 21) can be associated to any Universal input to apply power a sensor, take a reading, and then remove power from the sensor. This conserves power in battery-operated systems.

The switched power supply can be used in one of two different ways: supplying courtesy power to an output pin or associated to an input. (Only one method can be active at a time.)

Use the following configuration parameters to define the courtesy power supplied to a switched power output pin.

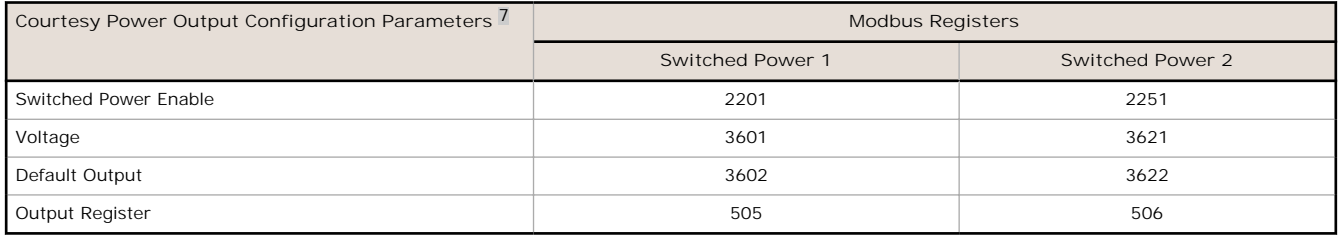

**Default Output**

Set the register value to 1 for continuous power. The default setting is 0.

Cycle power if this register value is changed.

<sup>7</sup> Only used when supply courtesy power to the output pin, not when associating switched power to an input.

#### **Switched Power Enable**

Enables the switched power supply. Set to 1 to enable; set to 0 to disable.

This does not enable the supply output to the actual output pin. To enable the supply output to the output pin, set Modbus register 505 or 506 to 1. Set to 0 when associating the switched power supply to an input.

#### **Output Register**

Write to the Output register to turn on or turn off the voltage output.

If both Output Registers 505 and 506 are turned on at the same time, but are set to different voltages, the output voltage is 5 V for DXM100-B1 models and set to the lower voltage setting for DXM100-B2 models.

#### **Voltage**

For the B1 and S1 models, set the Modbus register value to 0 for a switched power supply at 5 volts. Se the Modbus register value to 1 for a switched power supply at 16 volts.

For the B2 and S2 models, set one of the following register values to select your switched power output voltage.

For 5 V, set the Modbus register to 204. For 7 V, set the Modbus register to 125. For 10 V, set the Modbus register to 69. For 15 V, set the Modbus register to 32. For 20 V, set the Modbus register to 12. For 24 V, set the Modbus register to 3.

When associating a switched power supply to an input, set the **Switch Power Output Enable** register to off (0). Set Modbus register 2201 for switched power 1 and Modbus register 2251 for switched power 2. This allows the input sampling mechanism to control the output.

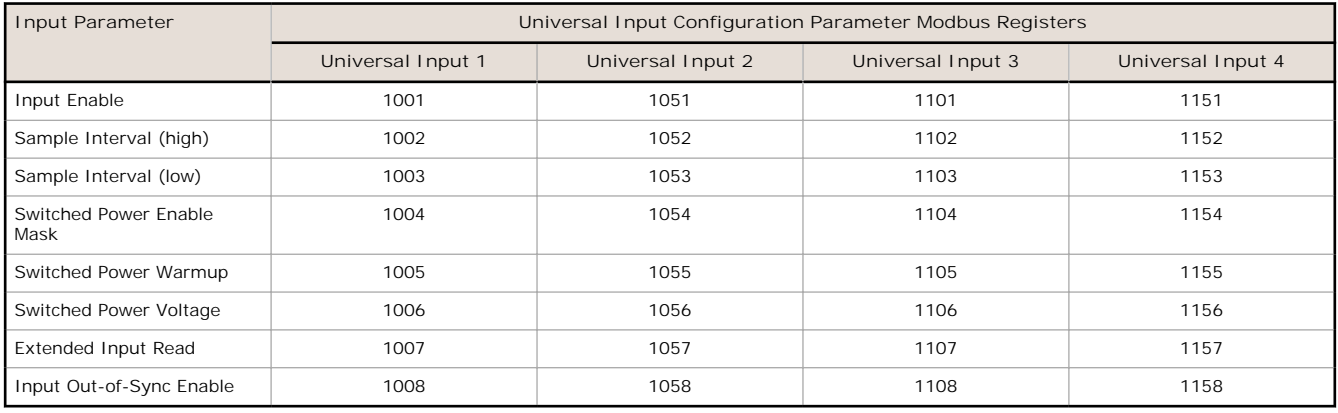

Use the following configuration parameters to define the switch power associated with an input.

**Extended Input Read**

The Extended Input Read is a bit field parameter that allows multiple inputs to be sampled with the same switch power parameters.

If the bit field is set to 0x000F, the first four inputs are sampled after the switch power parameters are satisfied.

If the Extended Input Read parameter is set in the Universal input 1 configuration registers, set Universal inputs 2 through 4 **Extended Input Read** and **Sample Interval** parameters to zero.

#### **Input Enable**

Set to 1 to enable the input. Set to 0 to disable the input.

#### **Out-of-Sync Enable**

To enable the input to continue operating when the device is out of sync with the master radio, set to 1.

To disable the input when the device is not synchronized to the master radio, set to 0.

**Sample Interval (high), Sample Interval (low)**

The sample interval (rate) is a 32-bit value (requires two Modbus registers) that represents how often the I/O board samples the input.

The register value is the number of time units. One time unit is equal to 0.01 seconds.

For example, a Modbus register value of 1000 represents a sample interval of 10 seconds (1000  $\times$  0.010 seconds  $= 10$  seconds).

#### <span id="page-26-0"></span>**Switch Power Enable Mask**

The Switch Power Enable Mask works with the warm-up and voltage parameters to define the switch power output. The bit mask can select any number of switch powers.

- 0x0 No switch power enabled
- 0x1 Enable Switch Power 1
- 0x2 Enable Switch Power 2

0x3 - Enable Switch Power 1 and Switch Power 2

#### **Switch Power Voltage**

The Switch Power Voltage parameter defines the output voltage of the switch power output.

This parameter applies only to inputs using switched power. If switch power is not used with an input, use the Courtesty Power Voltage parameter to control the voltage.

See *Voltage* entry for Modbus register values used to select the output voltage.

#### **Switch Power Warm-up**

When an input controls power to external sensors, the Switch Power Warm-up parameter defines how long power is applied to the external sensor before the input point is examined for changes.

The register value is the number of time units, and a time unit is 0.01 seconds. For a warm-up time of 1 second, this parameter value is 100 (0.01 seconds  $\times$  100 = 1 second).

#### **Associate Universal Input 1 with Switch Power 1**

To associate universal input 1 with switched power 1, follow these instructions. Set Input 1 to sample every 60 seconds, with a warmup time of 10 seconds.

- 1. Verify Switched Power 1 Output Enable is off (0). Set Modbus Register 2201 = 0
- 2. Set the Sample Interval to 1 minute. Modbus Registers  $1002 = 0$ ,  $1003 = 6000$  (0.01 seconds  $\times$  6000 = 60 seconds).
- 3. Set the **Switched Power Enable Mask** to use Switch Power 1. Modbus Register 1004 = 1
- 4. Set the Switched Power Warm-up time to 10 seconds. Modbus Register  $1005 = 1000$  (0.01 seconds  $\times$  1000 = 10 seconds).
- 5. Set the **Switched Power Voltage** to 16 volts. Modbus Register 1006 = 1.

### **5.2.3 Connecting a Battery to the DXM Slave**

When attaching a battery to the DXM Slave as a backup battery or as a solar battery, verify the charging algorithm is set properly. The factory default setting for the battery charging algorithm assumes you are using 12 to 30 V dc to recharge the battery.

The charging algorithm is designed to work with a sealed lead acid (SLA) battery only.

- When using 12 to 30 V dc, connect the 12 to 30 V dc + to pin 2 and connect the ground to pin 3.
- When using main dc power with a back up battery (default configuration), connect the incoming main power pin 2 (+) and to pin 3 (-). Connect the 12 V sealed lead acid battery to pin 4 (+) and pin 5 (-). The incoming main power must be 15 to 30 V dc to charge the battery.
- When using a solar panel, connect the solar panel output to pin 2 and connect the ground to pin 3. Connect the 12 V dc SLA battery to pin 4 (+) and pin 5 (-). To change the charging algorithm, refer to *[Supplying Power from a](#page-13-0) [Solar Panel](#page-13-0)* on page 14.

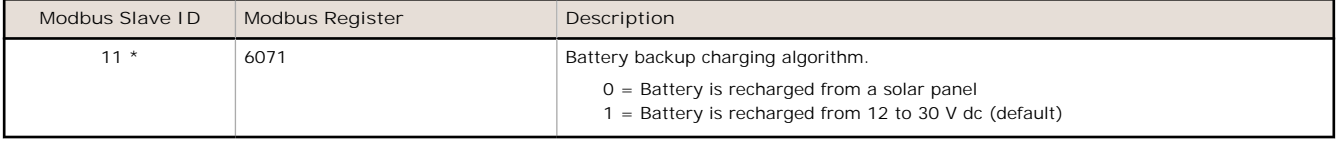

\* The Modbus Slave ID for the base board is set at the factory and may be changed using the base board DIP switch settings.

### **5.2.4 Supplying Power from a Solar Panel**

To power the DXM100-Sx Modbus Slave from a 12 V dc solar panel, connect the solar panel to power pins 2(+) and 3(-). Connect a 12 V dc sealed lead acid (SLA) rechargeable battery to pins  $4(+)$  and  $5(-)$ .

The factory default setting for the battery charging algorithm assumes you are using 12 to 30 V dc power to recharge the battery. If the incoming power is from a solar panel, you must change the charging algorithm.

To change the charging algorithm from the menu system:

1. From the LCD menu, select **Update** > **Power**.

2. Use the up/down arrows to select "SOLAR" power.

<span id="page-27-0"></span>To change the charging algorithm by writing to Modbus register 6071 on the I/O base board (Slave ID 11):

1. Write a 0 to select the solar power charging algorithm.

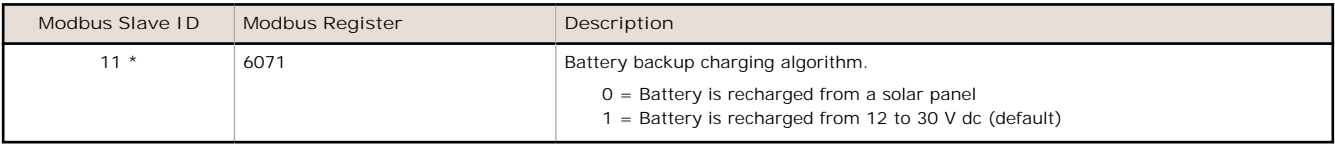

The following power operating characteristics are stored in Modbus registers.

#### **Battery voltage**

If no battery is present, the value in this register is less than 5 V. If the value in this register is greater than the incoming voltage register, the battery is powering the system.

#### **Battery charging current**

The charging algorithm charges the battery when the incoming voltage register value is greater than the battery voltage register value. This registers shows the charging current in milliamps.

#### **Incoming supply voltage**

The incoming power can be from a solar panel or from a power supply. The battery is charging when the incoming voltage register value is greater than the battery voltage register value. The battery is powering the system when the incoming voltage register value is less than the battery voltage register value.

#### **On-board thermistor temperature**

This register stores the on-board thermistor reading in tenths of degrees C, this is not a calibrated input: divide by 10 to calculate the temperature in degrees C. For calibrated temperature inputs, define one of the universal inputs as a temperature input.

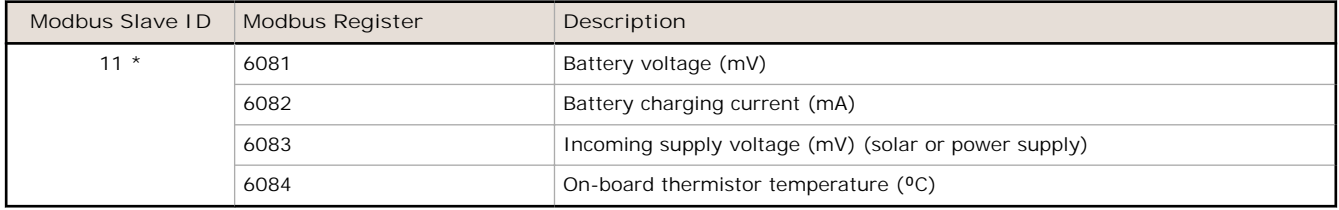

\* The Slave ID for the base board is set at the factory. This may be changed using the base board DIP switch settings.

# **5.3 Working with Solar Power**

A reliable solar system requires careful planning and monitoring to size the components correctly. The recommendations provided are for the DXM Slave system as an autonomous system.

Adding extra components increases the power requirements and likely requires increasing the solar system components. Depending upon the geographical location, the size of the solar panel and battery may vary.

### **5.3.1 Setting the DXM Slave for Solar Power**

By default, the DXM Slave is set from the factory to charge a backup battery from a line power source.

### **5.3.2 Solar Components**

The components of a solar system include the battery and the solar panel.

#### **Battery**

The DXM solar controller is designed to use a 12 V lead acid battery. The characteristics of a solar system require the battery to be of a certain type. There are basically two types of lead acid batteries:

- SLI batteries (Starting Lights Ignition) designed for quick bursts of energy, like starting engines
- Deep Cycle batteries greater long-term energy delivery. This is the best choice for a solar battery.

Since a solar system charges and discharges daily, a deep cycle battery is the best choice. There are different versions of a lead acid battery: wet cell (flooded), gel cell, and an AGM (absorbed glass mat).

<span id="page-28-0"></span>Wet cell batteries are the original type of rechargeable battery and come in two styles, serviceable and maintenance free. Wet cell batteries typically require special attention to ventilation as well as periodic maintenance but are the lowest cost. The gel cell and AGM battery are sealed batteries that cost more but store very well and do not tend to sulfate or degrade as easily as a wet cell. Gel or AGM batteries are the safest lead acid batteries you can use.

**Battery Capacity**

Battery capacity is a function of the ambient temperature and the rate of discharge. Depending upon the specific battery, a battery operating at –30 °C can have as much as 40 percent less capacity than a battery conservation measures. operating at 20 °C. Choose enough battery capacity based on your geographical location.

A larger capacity battery typically lasts longer for a given solar application because lead-acid batteries do not like deep cycling (discharging a large percentage of its capacity). Depending upon the battery, a battery discharging only 30 percent of its capacity before recharging will have approximately 1100 charge/discharge cycles. The same battery discharging 50 percent of its capacity will have approximately 500 charge/discharge cycles. Discharging 100 percent leaves the battery with only 200 charge/discharge cycles.

Batteries degrade over time based on discharge/charge cycles and environmental conditions. Always monitor the battery system to obtain the best performance of the solar powered system.

Use this as a guide to the approximate state of charge and in determining when to apply

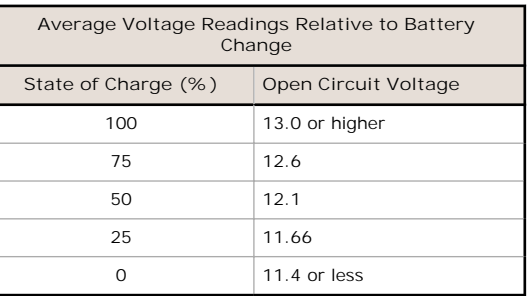

### **Solar Panel**

Banner solar panels come in two common sizes for the DXM Slave: 5 Watt and 20 Watt. Both panels are designed to work with the DXM Slave but provide different charging characteristics. Use the 5 watt panel for light duty operation and use the 20 watt panel when you require greater charging capabilities.

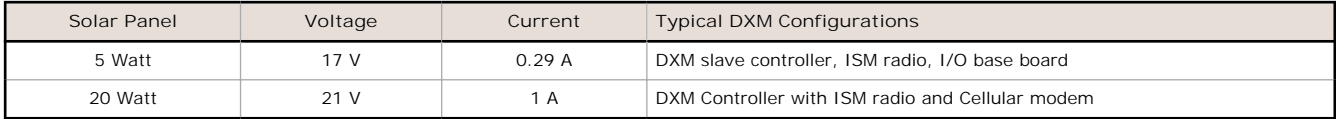

Photovoltaic panels are very sensitive to shading. Unlike solar thermal panels, PV solar panels cannot tolerate shading from a branch of a leafless tree or small amounts of snow in the corners of the panel. Because all cells are connected in a series string, the weakest cell will bring down the other cells' power level.

Good quality solar panels will not degrade much from year to year, typically less than 1 percent .

#### **Solar Panel Mounting**

To capture the maximum amount of solar radiation throughout the year, mount a fixed solar panel to optimize the sun's energy throughout the year. For the northern hemisphere, face the panel true south. For the southern hemisphere, face the panel true north. If you are using a compass to orientate the panels, compensate for the difference between true north and magnetic north. Magnetic declination varies across the globe.

A solar panel's average tilt from horizontal is at an angle equal to the latitude of the site location. For optimum performance, adjust the tilt by plus 15 degrees in the winter or minus 15 degrees in the summer. For a fixed panel with a consistent power requirement throughout the year, adjust the tilt angle to optimize for the winter months: latitude plus 15 degrees. Although in the summer months the angle may not be the most efficient, there are more hours of solar energy available.

For sites with snow in the winter months, the increased angle helps to shed snow. A solar panel covered in snow produces little or no power.

### **5.3.3 Recommended Solar Configurations**

These solar panel and battery combinations assume direct sunlight for two to three hours a day. Solar insolation maps provide approximate sun energy for various locations. The depth of battery discharge is assumed to be 50 percent.

<span id="page-29-0"></span>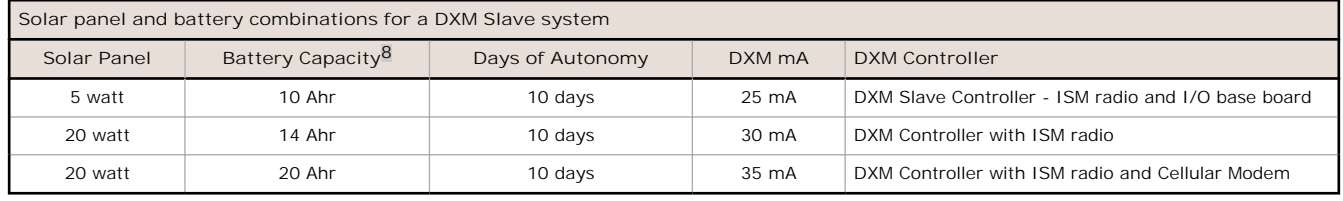

# **5.3.4 Monitoring Solar Operation**

The DXM solar controller provides Modbus registers that allow the user to monitor the state of the solar panel input voltage, the battery voltage, the charging current, and the temperature in °C. The DXM Slave can be configured to monitor the health of the charging system as well as send an alert message when the battery is too low.

The charts show a typical charging cycle, with each vertical grid representing about eight hours. The chart shows three days of charging.

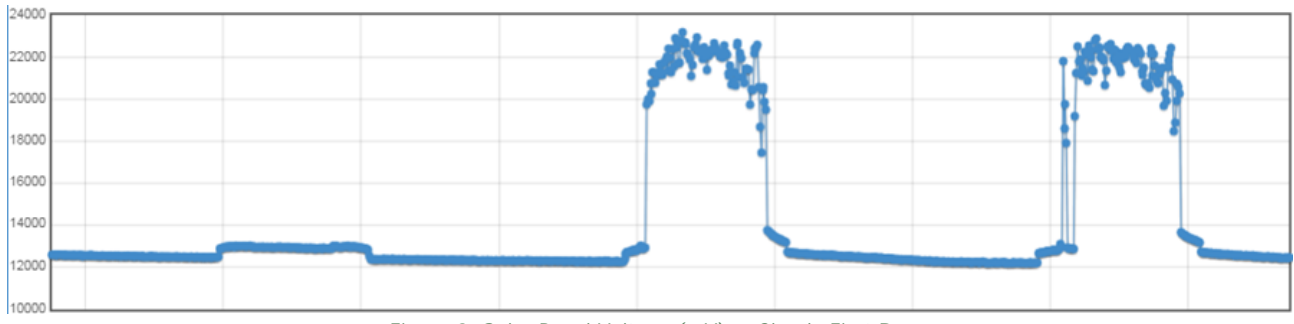

*Figure 3. Solar Panel Voltage (mV) -- Cloudy First Day*

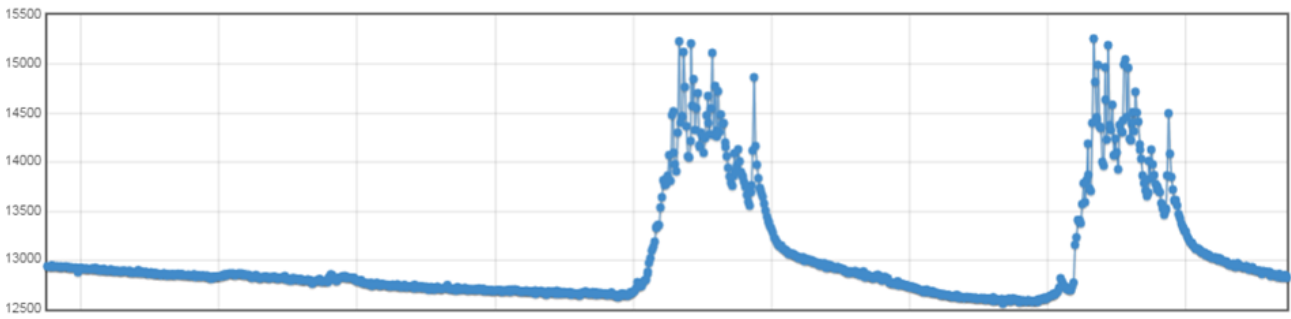

*Figure 4. Battery Voltage (mV) - Cloudy First Day*

# **5.4 Connecting the Communication Pins**

The base board communications connection for external Modbus device uses the primary RS-485.

**RS-485**. The primary RS-485 bus is a common bus shared with the ISM radio board (Modbus Slave ID 1).

**RS-232**. The RS-232 bus is not currently defined.

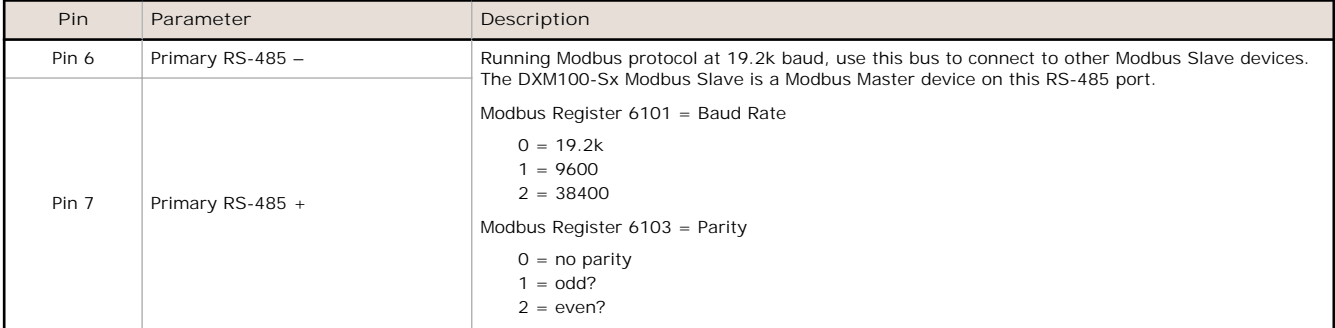

8 Battery capacity (amp hour) is standard amp rating taken for 20 hours. Battery capacity should be monitored for reliable system power and may need to be increased for cold weather locations.

<span id="page-30-0"></span>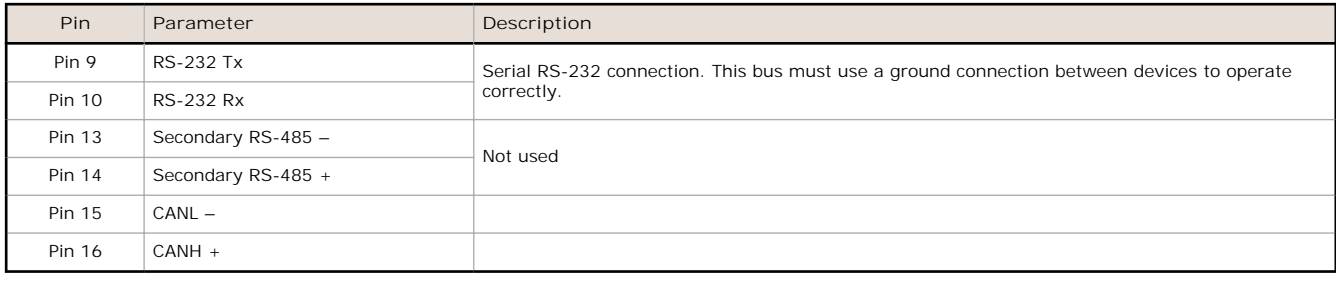

# **5.5 Inputs and Outputs**

The I/O base board is a Modbus slave device that communicates using Modbus commands. Refer to the Modbus Registers section for more descriptions of each Modbus register on the DXM100-Sx Modbus Slave.

# **5.5.1 Universal Inputs**

The universal inputs on the DXM100-Sx Modbus Slave can be programmed to accept several different types of inputs:

- Discrete NPN/PNP
- 0 to 20 mA analog
- 0 to 10 V analog
- 10k temperature thermistor
- Potentiometer sense
- Bridge
- NPN raw fast

Any input can be used as a synchronous counter by configuring the input as a discrete NPN/PNP input.

Use the DXM Configuration Tool tool to write to the appropriate Modbus registers in the I/O board to configure the input type. The universal inputs are treated as analog inputs. When the universal inputs are defined as mA, V, or temperature, use Modbus registers to configure the operational characteristics of the inputs. These parameters are temperature conversion type, enable full scale, threshold and hysteresis. Refer to the DXM100 Controller Instruction Manual (p/n *[190037](http://info.bannersalesforce.com/intradoc-cgi/nph-idc_cgi.exe?IdcService=GET_FILE&dDocName=190037&RevisionSelectionMethod=Latest&Rendition=web)*) for the parameter definitions.

When a universal input is configured as an NPN or PNP input type, it can be enabled to be a synchronous counter. Enable the counter function by setting Modbus register 'Enable Rising' or 'Enable Falling' to 1. See *[Modbus I/O Registers for the](#page-18-0) [DXM100-S1x I/O Base Board](#page-18-0)* on page 19 for universal input register definitions.

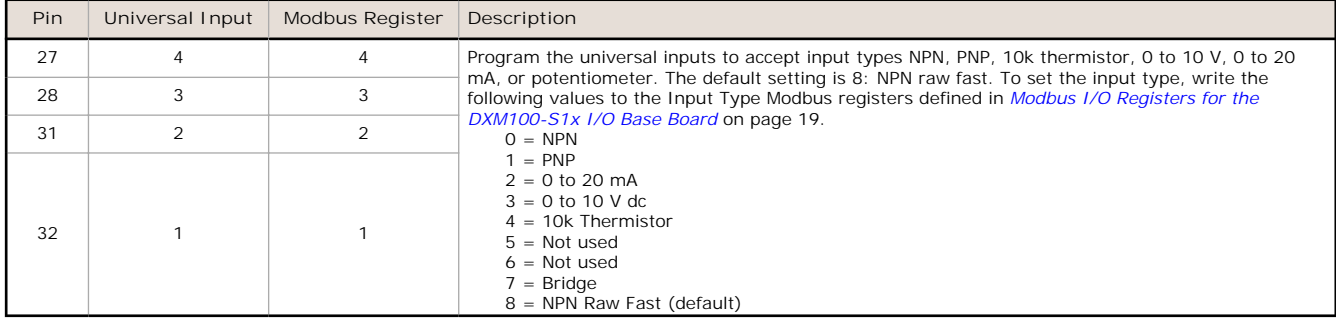

#### **Thermistor Input**

A thermistor input must use a 10k temperature thermistor between ground and the universal input. The thermistor must be a 10k NTC (Banner model number BWA-THERMISTOR-002) or equivalent. Select the temperature conversion of degrees C (default) or degrees F by writing Modbus registers defined in *[Modbus I/O](#page-18-0) [Registers for the DXM100-S1x I/O Base Board](#page-18-0)* on page 19.

#### **Potentiometer Input**

A potentiometer input is created from three inputs: a voltage source (pin 30) that supplies 5 V to the potentiometer and two inputs set to voltage inputs to read the voltage across the potentiometer. See the DXM tech note for setting up a potentiometer.

### **Bridge Input**

The bridge input is not implemented yet.

#### <span id="page-31-0"></span>**NPN vs NPN Raw Fast**

The difference between NPN and NPN Raw Fast is the amount of settling time given to the input. Switch the input type to NPN if the input is not detecting a transition.

**Synchronous Counters**

When an input is configured as a counter (inputs set to NPN/PNP), the input counts the input signal transitions. The count value is stored into two 16-bit Modbus registers for a total count of 32-bits (unsigned). To program an input to capture the edge transition counts, follow *[Example: Configure Input 1 as a Synchronous Counter](#page-17-0)* on page 18.

Synchronous counter sample the inputs every 10 ms. The input logic does not detect rising or falling edges, but instead samples the input every 10 ms to find level changes. The input signals must be high or low for more than 10 ms or the input will not detect transitions. Because most signals are not perfect, a realistic limit for the synchronous counter would be 30 to 40 Hz.

### **Example: Configure Input 1 as a Synchronous Counter**

- 1. Change the **Source Register** selection to **I/O Board Registers**.
- 2. In the **Write Registers** area, write Modbus register 4908 to 1 to enable counting on the rising edge of the input signal.
- 3. Read Modbus registers 4910 and 4911 to get the 32-bit value of the count.

### **Example: Change Universal Input 2 to a 0 to 10 V dc Input**

- 1. Write a 3 to Modbus register 3326 on Modbus Slave ID 11 (I/O board).
- 2. Cycle power to the device.
- 3. Using the **Register View** tab, read register 3326 to verify it is set to 3.

### **Example: Change Analog Output 1 to a 0 to 10 V dc Output**

- 1. Change the **Source Register** selection to **I/O Board Registers**.
- 2. Set jumper 1 on the I/O base board to the 0 to 10 V position. Refer to the base board image for the analog output jumper position.
- 3. Write a 3 to Modbus register 4008 on Modbus Slave ID 11 (I/O board).
- 4. Cycle power to the device.
- 5. Using the **Register View** tab, read register 4008 to verify it is set to 3.

## **5.5.2 NMOS Outputs**

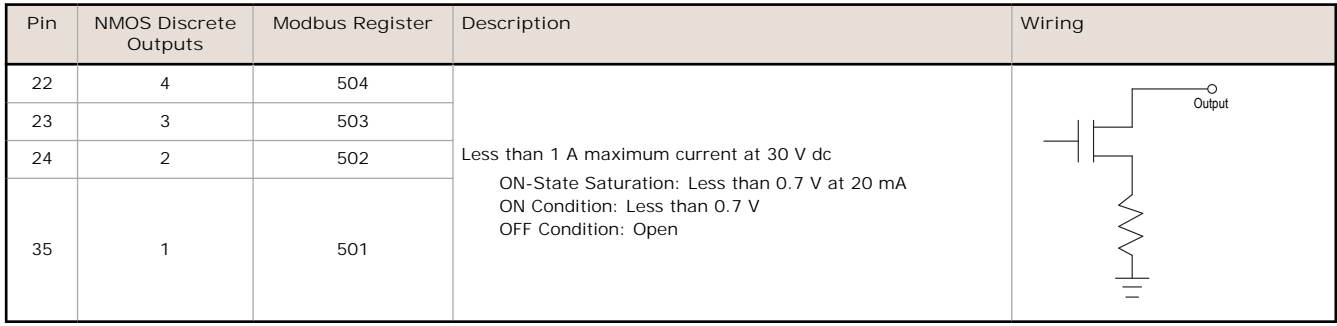

# **5.5.3 Analog (DAC) Outputs**

The DXM100-B2 and S2 analog outputs are 0 to 10 V dc outputs and cannot be changed.

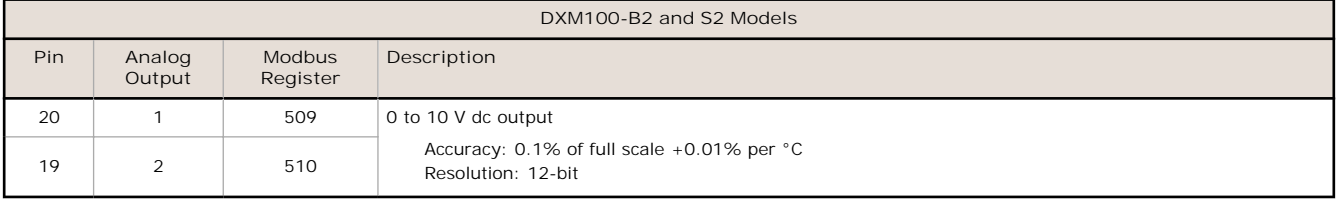

Parameters for Analog Output 1 start at 4001 through 4008. Parameters for Analog Output 2 start at 4021 through 4028.

<span id="page-32-0"></span>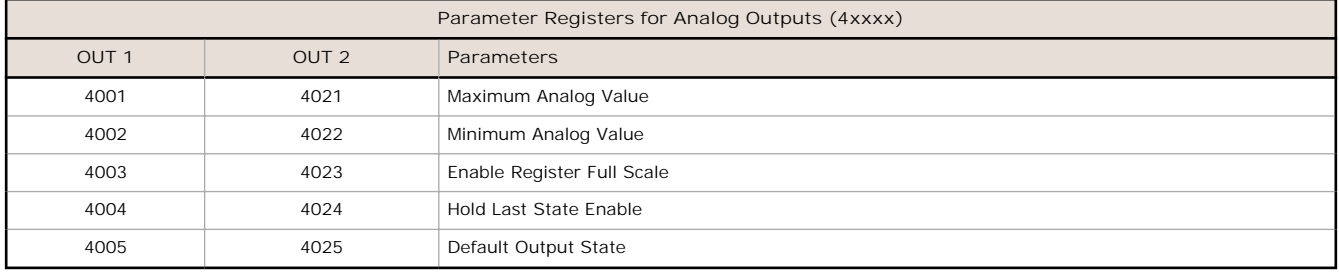

**Default Output Conditions**. Default output conditions/triggers are the conditions that drive outputs to defined states. Example default output conditions include when radios are out of sync, when a device cycles power, or during a host communication timeout.

- **2952 Enable Default Communication Timeout**. A "communication timeout" refers to the communication between any Modbus master host and the DXM baseboard. Set this register to 1 to enable the default condition when the host has not communicated with the DXM baseboard for the period of time defined by the Communication Default IO Timeout.
- **2953 Communication Default I/O Timeout (100 ms/Count)**. This parameter defines the host timeout period in 100 millisecond increments. If a host does not communicate within this timeout period, the device outputs are set to the default values.
- **2954 Enable Default on Power Up**. Setting this parameter to 1 sends the device outputs to their default condition when the DXM baseboard is powered up. Set to 0 to disable this feature.

**Default Output State**. The Default Output State parameter represents the default condition of the analog output. When an error condition exists, the outputs are set to this 16-bit user-defined output state. To define the error conditions for device outputs, refer to the MultiHop default output parameters 2950-2954.

**Enable Register Full Scale**. Set to 1 to enable a linear range from 0 to 65535 for specified input range. For a 4 to 20 mA output, a value of 0 represents 4 mA and 65535 represents 20 mA. Set this parameter to 0 to store readings in unitspecific data. For example, the register data representing a 15.53 mA reading is 15530. For units of current (0 to 20 mA outputs), values are stored as µA (micro Amps) and voltage values are stored as mV (millivolts).

**Hold Last State Enable**. Set the Hold Last State to 1 to set the output to its last known value before the error occurred. Set this parameter to 0 to disable the Hold Last State and use the Default Output State setting during an error condition.

**Maximum Analog Value**. The Maximum Analog Value register stores the maximum allowed analog value. The specific units of measure apply to the register value. For example, the register may contain 20000, for 20 mA, or for a voltage output the register may contain 8000, for 8 volts.

**Minimum Analog Value**. The Minimum Analog Value register stores the minimum allowed analog value. The specific units of measure apply to register value. For example, the register may contain 4000, for 4 mA, or for a voltage output the register may contain 2000, for 2 volts.

# **5.5.4 DC Latching Outputs**

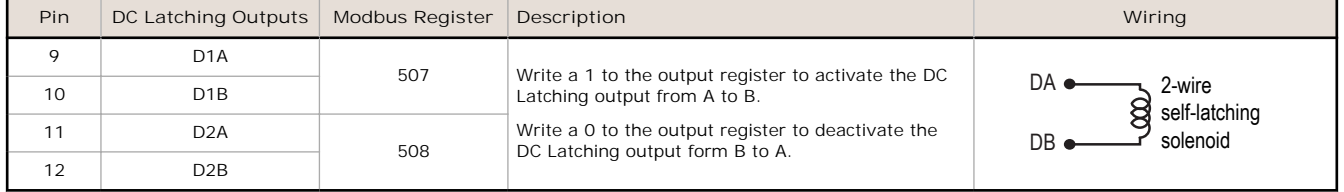

# **5.5.5 SDI-12 Interface**

The SDI-12 interface on the DXM100-B2 Wireless Controllers can support up to five devices with twelve 32-bit register values each. The DXM100- B2 SDI-12 interface can be configured to increase the number of registers per device address for devices with large register sets. The factory default enables one SDI-12 device using device address 1 with up to nine registers with a SDI-12 command of "M!".

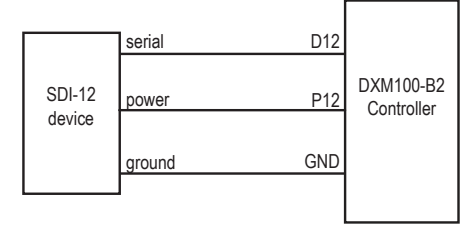

The DXM100-B2 controller is configured by writing non-volatile Modbus registers with configuration parameters. Read or write the device configuration parameters using standard Modbus commands.

### **Basic SDI-12 Interface Parameters**

Up to five devices/commands can be accessed using the SDI-12 interface. There are three parameters for each device/ command: Enable, Device Address, Device Command. For more information, refer to the SDI-12 Technical Notes.

**Enable**. Instructs the DXM Slave device to activate or deactivate the SDI-12 device. Write a 1 to enable, and write a 0 to disable. The factory default for device 1 is enabled; devices 2 through 5 are disabled.

**Device Address**. Each SDI-12 device must have a unique device address. This parameter is the ASCII code for the device address. Valid device addresses are 0–9 and a–z that map to ASCII codes 48–57 and 97–122, respectively. The factory default addresses are:

- SDI-12 Device 0 uses ASCII code 48
- SDI-12 Device 1 uses ASCII code 49
- SDI-12 Device 2 uses ASCII code 50
- SDI-12 Device 3 uses ASCII code 51
- SDI-12 Device 4 uses ASCII code 52

**Device Command** The SDI-12 interface supports "M!" or "C!" commands. Use the Device Command parameter to define which command to use for this device. The factory default is "M!" commands for all devices (value of 10 in the Modbus register).

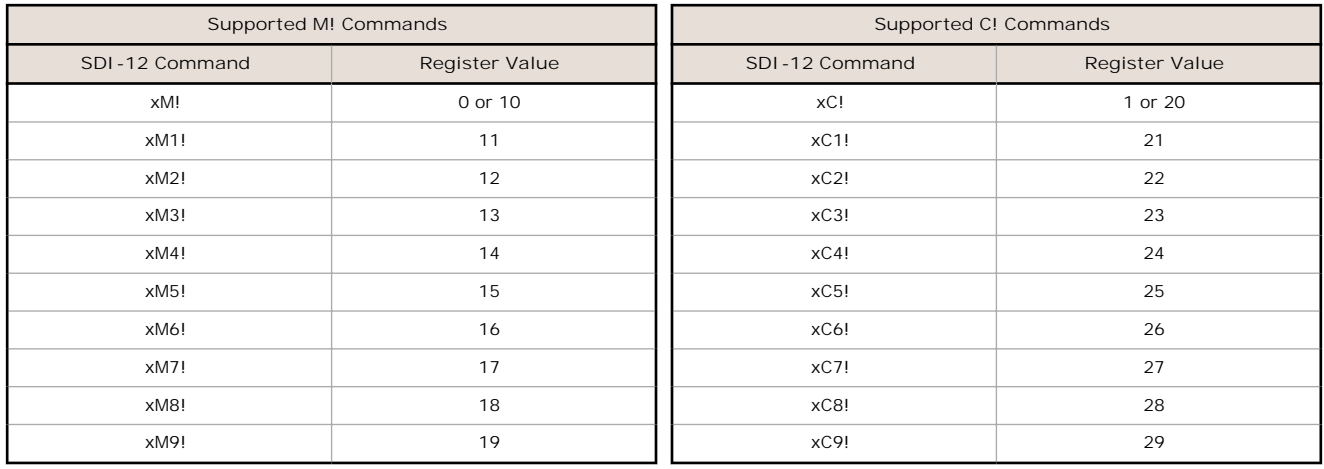

The Modbus configuration registers are listed. All registers are defined as Modbus holding registers. The factory default values are shown in parentheses. All values are in decimal, unless noted otherwise.

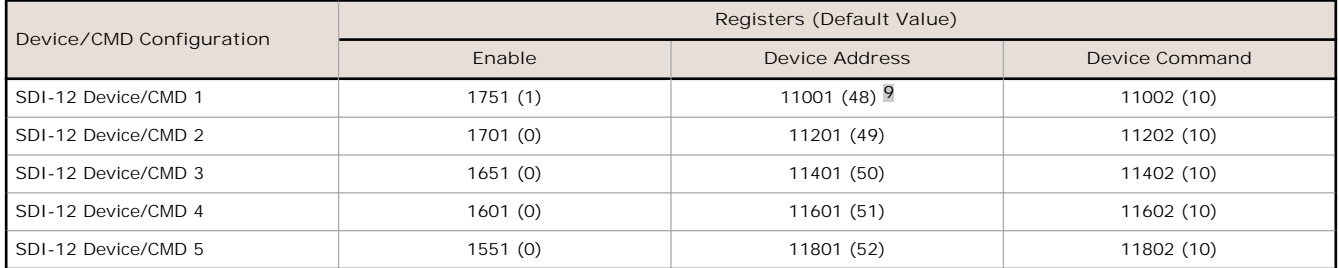

### **SDI-12 Device Result Registers**

The result registers store all information received from the SDI-12 devices.

The registers are 16-bit registers and require two registers to store a 32-bit value. The factory default configuration defines the result registers as 32-bit registers, floating point format, and the first nine result registers are enabled for use. A host system reads the SDI-12 device data from these registers.

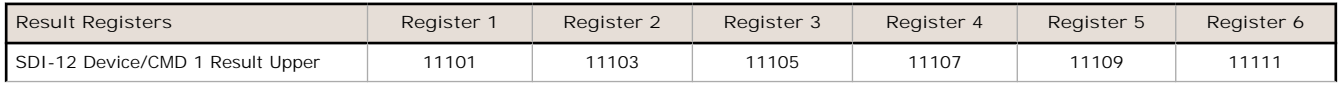

9 The default device addresses 48 through 52 are in ASCII.

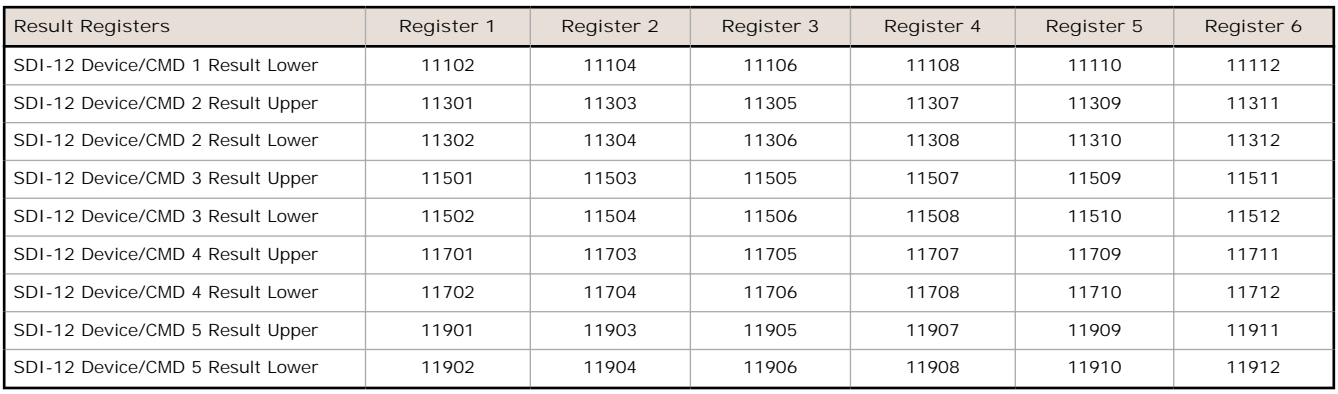

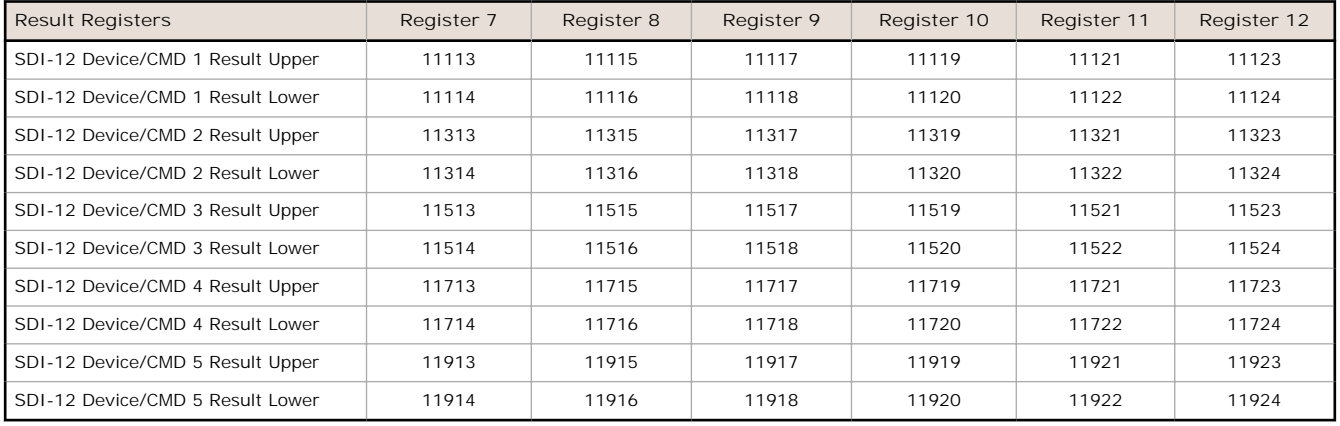

### **SDI-12 Device Settings**

The following are generic sampling, power and warmup parameters that should work for all SDI-12 devices. See the tested device table below. In most cases, parameters will not need to be adjusted but if needed there are three common SDI-12 device parameters that control the communications and power of the SDI-12 device. Contact Banner Engineering Corp support for more guidance.

- **Sample Rate**. Formed using two 16-bit parameters, a HI word and a LOW word. The sample rate is how often the SDI-12 device is powered up, then interrogated for data. The value in the registers is the number of 0.010 second counts. For example, the default value is 22,500, which calculates to a sample rate of 22500  $\times$  0.010 seconds. Adjusting this value affects the battery life.
- **Warmup time**. Amount of time to wait, in 0.010 second increments, from powering on the device to the time to send communications to the device. The default value is 50, or 50 × 0.010 seconds. Adjusting this value affects the battery life.
- **Voltage**. The default voltage setting is 6 volts or a register value of 168. Adjusting this value affects the battery life.

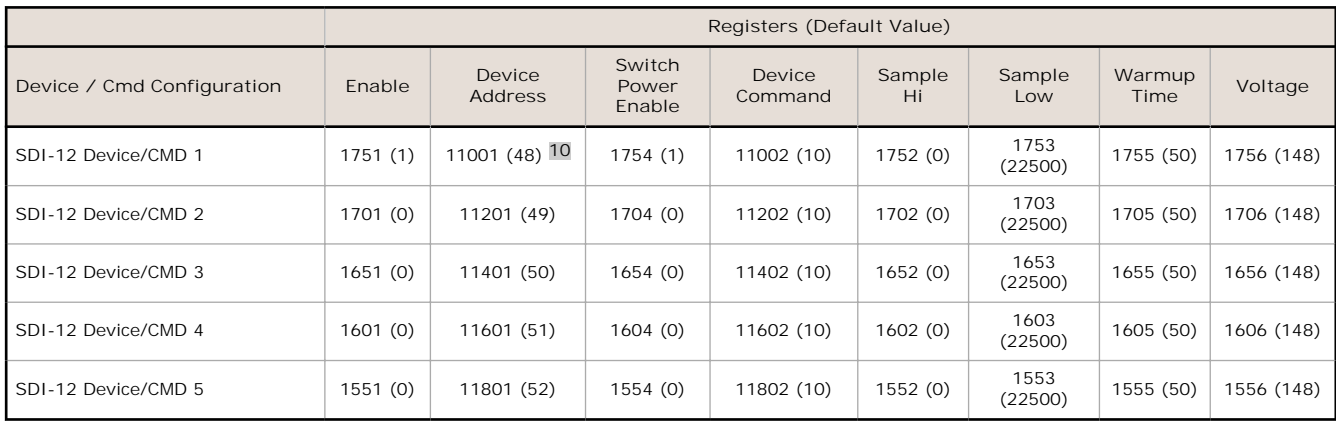

10 The default device addresses 48 through 52 are in ASCII.

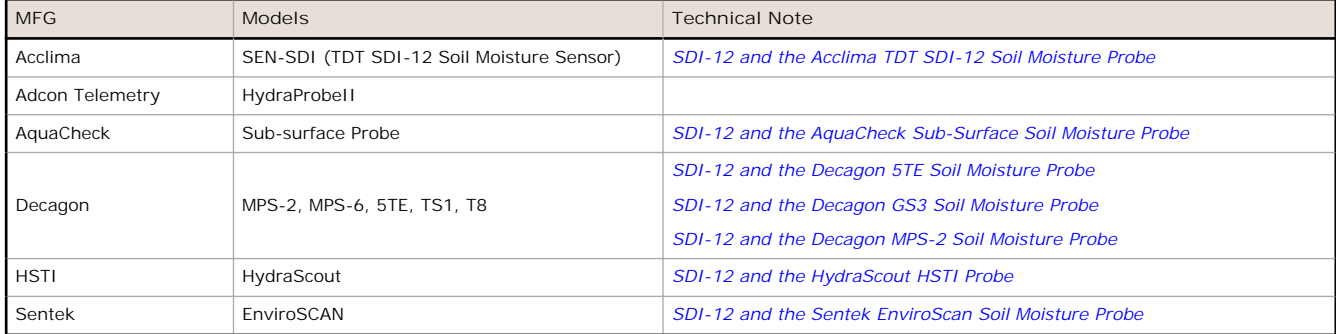

<span id="page-35-0"></span>These SDI-12 probes have been tested and are functional with the factory default settings.

# **5.5.6 Modbus I/O Registers for the DXM100-S2x I/O Base Board**

The I/O base board stores the input and output values in Modbus holding registers. Since the I/O base board is defined as a separate device, configure the DXM Slave to read or write the values on the I/O base board.

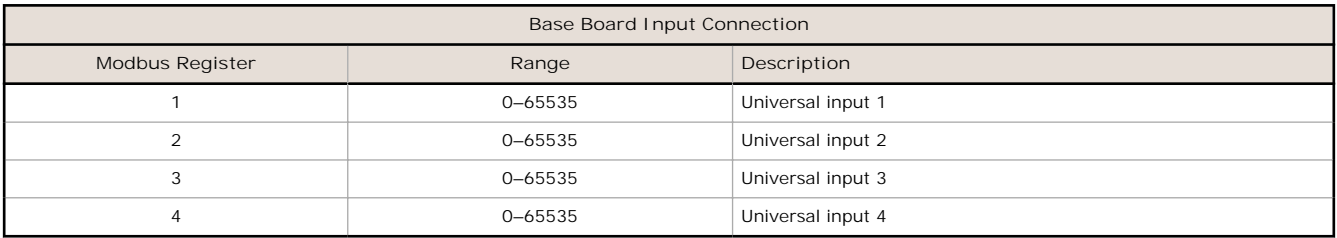

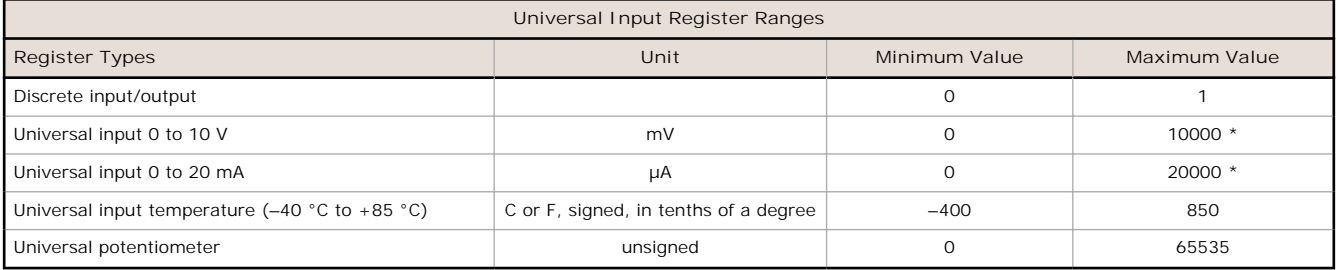

\* Setting Enable Full Scale to 1 sets the ranges to a linear scale of 0 to 65535.

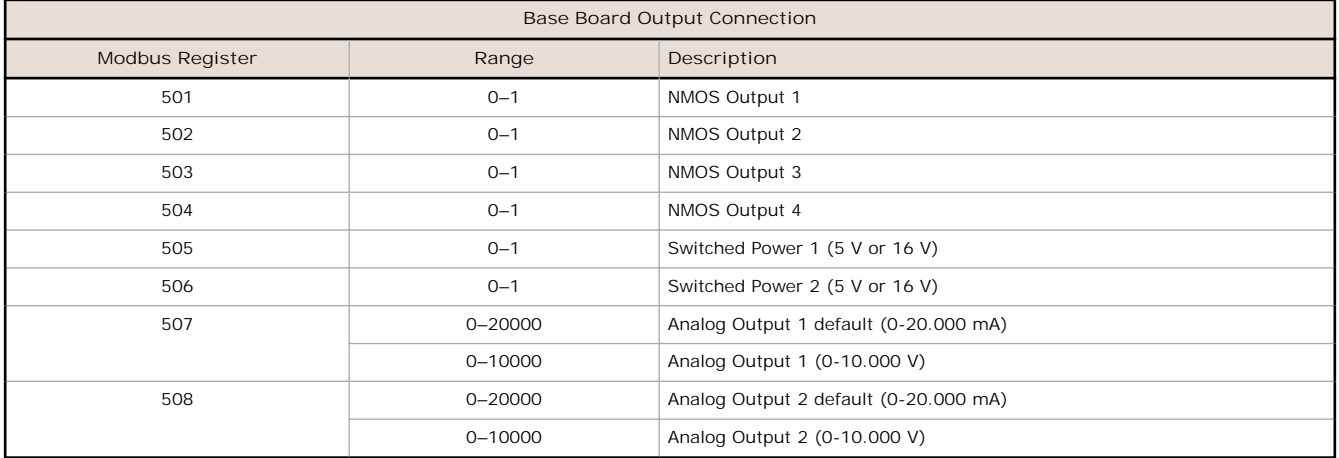

### **Modbus Configuration Registers for the I/O**

Each input or output on the I/O base board has associated Modbus registers that configure its operation.

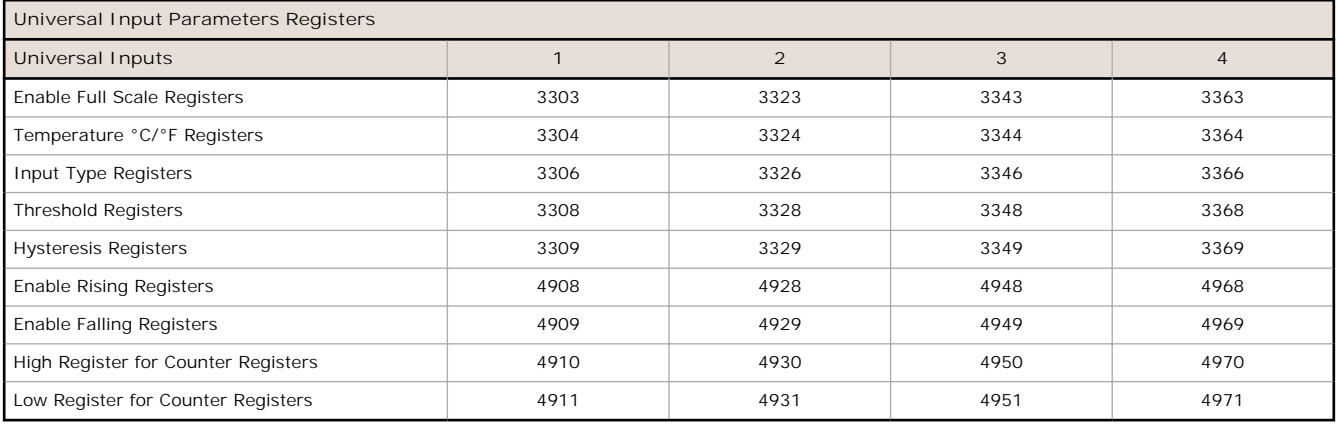

#### **Enable Full Scale**

Set to 1 to enable a linear range from 0 to 65535 for specified input range. For a 4 to 20 mA input, a value of 0 represents 4 mA and 65535 represents 20 mA. Set this parameter to 0 to store input readings in unit-specific data. For example, the register data representing a 15.53 mA reading is 15530. For units of current (0 to 20 mA inputs), values are stored as µA (micro Amps) and voltage values are stored as mV (millivolts).

#### **Enable Rising/Falling**

Use these registers to enable the universal input logic to count on a rising transition or a falling transition. Write a one (1) to enable; write a zero (0) to disable.

#### **High/Low Register for Counter**

The low and high registers for the counter hold the 32-bit counter value. To erase the counter, write zeroes to both registers. To preset a counter value, write that value to the appropriate register.

#### **Hysteresis and Threshold**

Threshold and hysteresis work together to establish the ON and OFF points of an analog input. The threshold defines a trigger point or reporting threshold (ON point) for a sensor input. Setting a threshold establishes an ON point. Hysteresis defines how far below the threshold the analog input is required to be before the input is considered OFF. A typical hysteresis value is 10% to 20% of the unit's range.

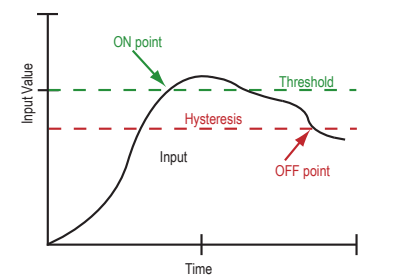

In the example shown graphically, the input is considered on at 15 mA. To consider the input off at 13 mA, set the hysteresis to 2 mA. The input will be considered off when the value is 2 mA less than the threshold.

#### **Input Type**

Program the universal inputs to accept input types NPN, PNP, 10k thermistor, 0 to 10 V, 0 to 20 mA, or potentiometer. The default setting is 8: NPN raw fast. To set the input type, write the following values to the Input Type Modbus registers.

- $0 = NPN$
- $1 = PNP$
- $2 = 0$  to 20 mA
- $3 = 0$  to 10 V dc
- 4 = 10k Thermistor
- 5 = Potentiometer Sense (DXM150 only)
- $6$  = Not used
- 7 = Bridge
- 8 = NPN Raw Fast (default)

**Temperature °C/°F**

Set to 1 to represent temperature units in degrees Fahrenheit, and set to 0 (default) to represent temperature units in degrees Celsius.

### **Modbus Configuration Registers for the Analog Output**

The DXM100-B1 I/O base board has two analog outputs that are selectable as 0 to 20 mA (factory default) or 0 to 10 V. To change the analog output characteristic, physical jumpers must be change on the I/O board and a parameter Modbus register must be changed. For step by step instructions on changing the output characteristics see *[Analog \(DAC\) Outputs](#page-17-0)* on page 18.

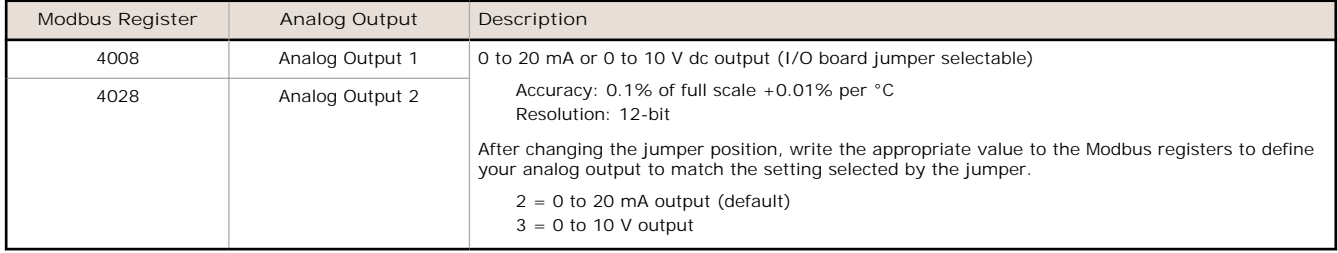

### **Modbus Configuration Registers for Power**

To monitor the input power characteristics of the DXM Slave, read the following power Modbus registers. The on-board thermistor is not calibrated, but can be used as a non-precision temperature input.

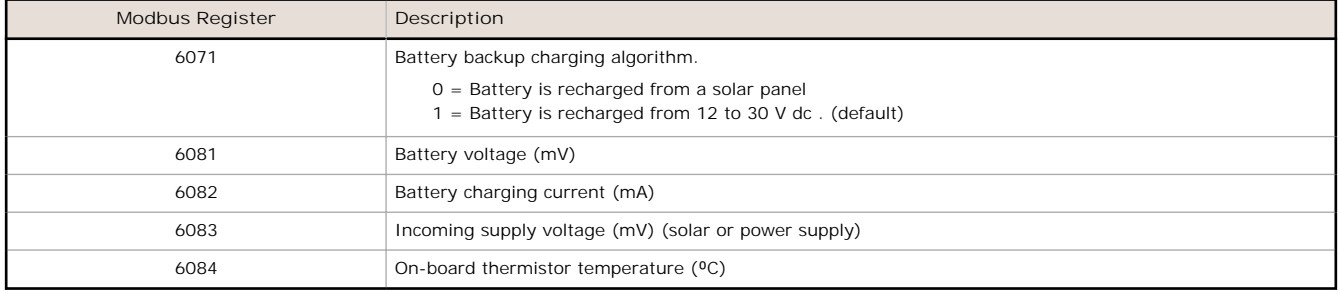

# <span id="page-38-0"></span>**6 DXM Modbus Registers**

All Modbus registers are defined as 16-bit Modbus Holding Registers. When connecting external Modbus slave devices, only use Modbus slave IDs 2 through 198.

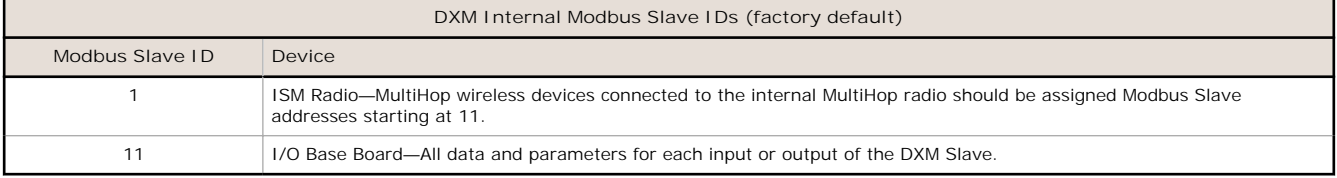

# <span id="page-39-0"></span>**7 Restoring Factory Default Settings**

To reset to factory defaults, write to two Modbus registers in the I/O board. The default slave ID for the I/O board is 11.

To reset the DXM I/O board parameters:

- 1. Write a 1 to Modbus register 4152
- 2. Write a 10 to Modbus register 4151

To reset only the I/O board:

- 1. Write a 0 to Modbus register 4152
- 2. Write a 10 to Modbus register 4151

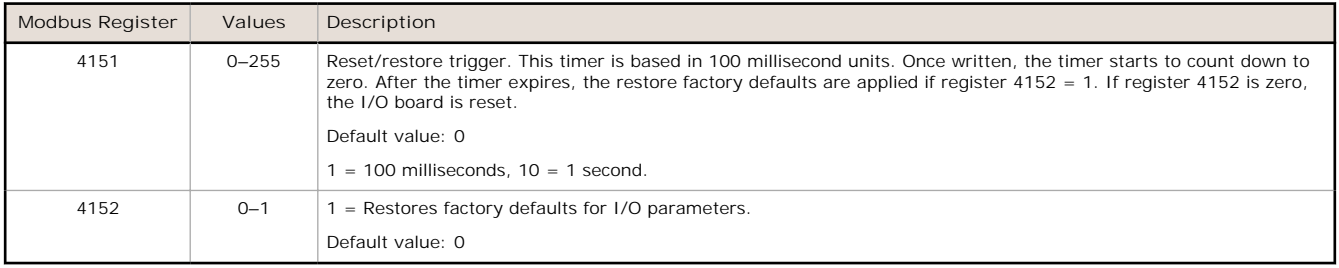

# <span id="page-40-0"></span>**8 DXM100 Dimensions**

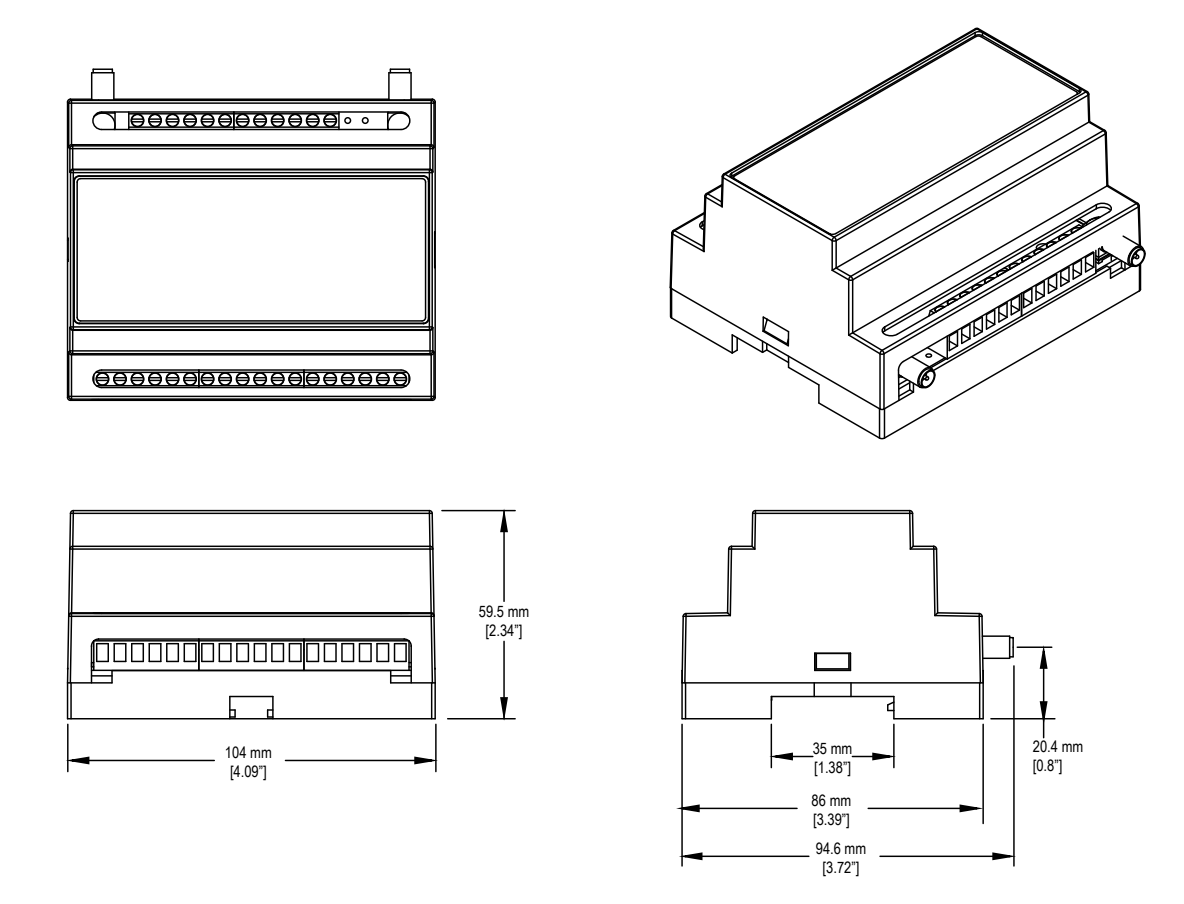

All measurements are listed in millimeters, unless noted otherwise.

# <span id="page-41-0"></span>**9 Contact Us**

#### **Corporate Headquarters**

#### **Address:**

Banner Engineering Corporate 9714 Tenth Avenue North Minneapolis, Minnesota 55441, USA

#### **Europe**

**Address:** Banner Engineering EMEA Park Lane Culliganlaan 2F Diegem B-1831, Belgium

#### **Turkey**

**Address:** Banner Engineering Turkey Barbaros Mah. Uphill Court Towers A Blok D:49 34746 Batı Ataşehir Istanbul Türkiye

**Phone:** +1 763 544 3164 **Website:** *[www.bannerengineering.com](http://www.bannerengineering.com)*

**Phone:** +32 (0)2 456 0780 **Website:** *[www.bannerengineering.com/eu](http://www.bannerengineering.com/eu)* **Email:** mail@bannerengineering.com

**Phone:** +90 216 688 8282 **Website:** *[www.bannerengineering.com.tr](http://www.bannerengineering.com.tr)* **Email:** turkey@bannerengineering.com.tr

**Phone:** +91 (0) 206 640 5624 **Website:** *[www.bannerengineering.co.in](http://www.bannerengineering.co.in)* **Email:** salesindia@bannerengineering.com

**Phone:** +52 81 8363 2714 or 01 800 BANNERE (toll free) **Website:** *[www.bannerengineering.com.mx](http://www.bannerengineering.com.mx)* **Email:** mexico@bannerengineering.com

**Phone:** +1 763 544 3164 **Website:** *[www.bannerengineering.com.br](http://www.bannerengineering.com.br)* **Email:** brasil@bannerengineering.com

**Phone:** +86 212 422 6888 **Website:** *[www.bannerengineering.com.cn](http://www.bannerengineering.com.cn)* **Email:** sensors@bannerengineering.com.cn

**Phone:** +81 (0)6 6309 0411 **Website:** *[www.bannerengineering.co.jp](http://www.bannerengineering.co.jp)* **Email:** mail@bannerengineering.co.jp

**Phone:** +886 (0)2 8751 9966 **Website:** *[www.bannerengineering.com.tw](http://www.bannerengineering.com.tw)* **Email:** info@bannerengineering.com.tw

Banner Engineering India Pune Head Quarters Office No. 1001, 10th Floor Sai Capital, Opp. ICC Senapati Bapat Road Pune 411016, India

**India Address:**

#### **Mexico**

#### **Address:**

Banner Engineering de Mexico Monterrey Head Office Edificio VAO Av. David Alfaro Siqueiros No.103 Col. Valle Oriente C.P.66269 San Pedro Garza Garcia, Nuevo Leon, Mexico

#### **Brazil**

**Address:** Banner do Brasil Rua Barão de Teffé nº 1000, sala 54 Campos Elíseos, Jundiaí - SP, CEP.: 13208-761, Brasil

#### **China**

**Address:** Banner Engineering Shanghai Rep Office Xinlian Scientific Research Building Level 12, Building 2 1535 Hongmei Road, Shanghai 200233, China

#### **Japan**

**Address:** Banner Engineering Japan Cent-Urban Building 305 3-23-15 Nishi-Nakajima Yodogawa-Ku Osaka 532-0011, Japan

#### **Taiwan**

**Address:** Banner Engineering Taiwan 8F-2, No. 308 Section 1, Neihu Road Taipei 114, Taiwan

# <span id="page-42-0"></span>**10 Warnings**

**Install and properly ground a qualified surge suppressor when installing a remote antenna system.** Remote antenna configurations installed without surge suppressors invalidate the manufacturer's warranty. Keep the ground wire as short as possible and make all ground connections to a single-point ground system to ensure no<br>ground loops are created. No surge suppressor can a during a thunderstorm.

**Exporting Sure Cross® Radios.** It is our intent to fully comply with all national and regional regulations regarding radio frequency emissions. **Customers who want to** re-export this product to a country other than that to which it was sold must ensure the device is approved in the destination country. A list of approved<br>countries appears in the *Radio Certifications* section of the prod ships with the product. When using other antennas, verify you are not exceeding the transmit power levels allowed by local governing agencies. Consult with Banner<br>Engineering Corp. if the destination country is not on this

# **10.1 Banner Engineering Corp. Limited Warranty**

Banner Engineering Corp. warrants its products to be free from defects in material and workmanship for one year following the date of shipment. Banner Engineering Corp.<br>will repair or replace, free of charge, any product o

**THIS LIMITED WARRANTY IS EXCLUSIVE AND IN LIEU OF ALL OTHER WARRANTIES WHETHER EXPRESS OR IMPLIED (INCLUDING, WITHOUT LIMITATION, ANY WARRANTY OF MERCHANTABILITY OR FITNESS FOR A PARTICULAR PURPOSE), AND WHETHER ARISING UNDER COURSE OF PERFORMANCE, COURSE OF DEALING OR TRADE USAGE.**

This Warranty is exclusive and limited to repair or, at the discretion of Banner Engineering Corp., replacement. IN NO EVENT SHALL BANNER ENGINEERING CORP. BE<br>LIABLE TO BUYER OR ANY OTHER PERSON OR ENTITY FOR ANY EXTRA COS **ARISING IN CONTRACT OR WARRANTY, STATUTE, TORT, STRICT LIABILITY, NEGLIGENCE, OR OTHERWISE.**

Banner Engineering Corp. reserves the right to change, modify or improve the design of the product without assuming any obligations or liabilities relating to any product previously manufactured by Banner Engineering Corp. Any misuse, abuse, or improper application or installation of this product or use of the product for personal protection<br>applications when the product is identified as no by Banner Engineering Corp will void the product warranties. All specifications published in this document are subject to change; Banner reserves the right to modify product specifications or update documentation at any time. Specifications and product information in English supersede that which is provided in any other language. For the most<br>recent version of any documentation, refer to: *www*